# *CRISP* **®** */32 UTILITIES Reference Manual*

**CC** CRISP *Software Products*

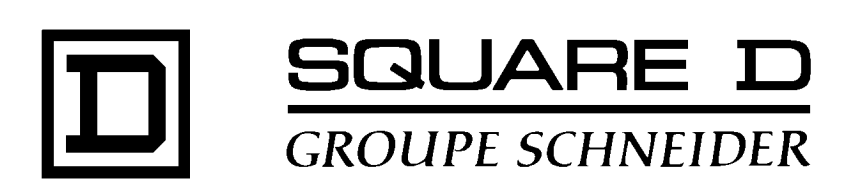

#### **CRISP® /32 Utilities Reference Manual** Document number: 500 002 - 005, Rev. 6

Document History

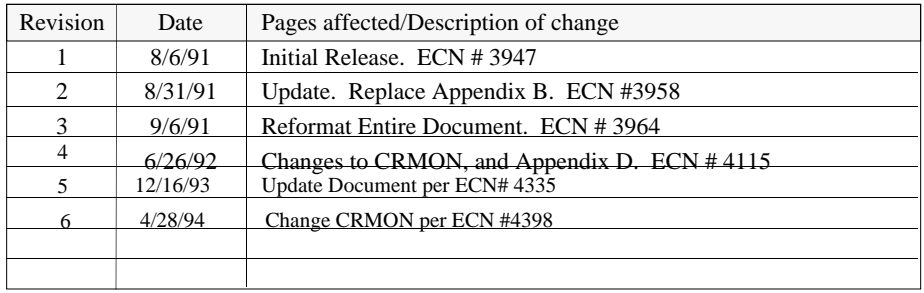

Software Version CRISP/32 Rev. 3.0 and Later

This information, furnished by Square D Company is believed to be accurate and reliable. However, Square D Company neither assumes responsibility for its use nor for any infringements of patents or other rights of third parties which may result from its use. No license is granted by implication or otherwise under any patent or patent rights of Square D Company. This information is subject to change without notice.

Copyright© 1993 by Square D Company 5160 Paul G. Blazer Memorial Parkway Dublin, Ohio 43017 USA

All rights reserved including the right of reproduction in whole or in part in any form.

CRISP® and I/ONYX® are registered trademarks of Square D Company.

VAX and VMS are registered trademarks of Digital Equipment Corporation.

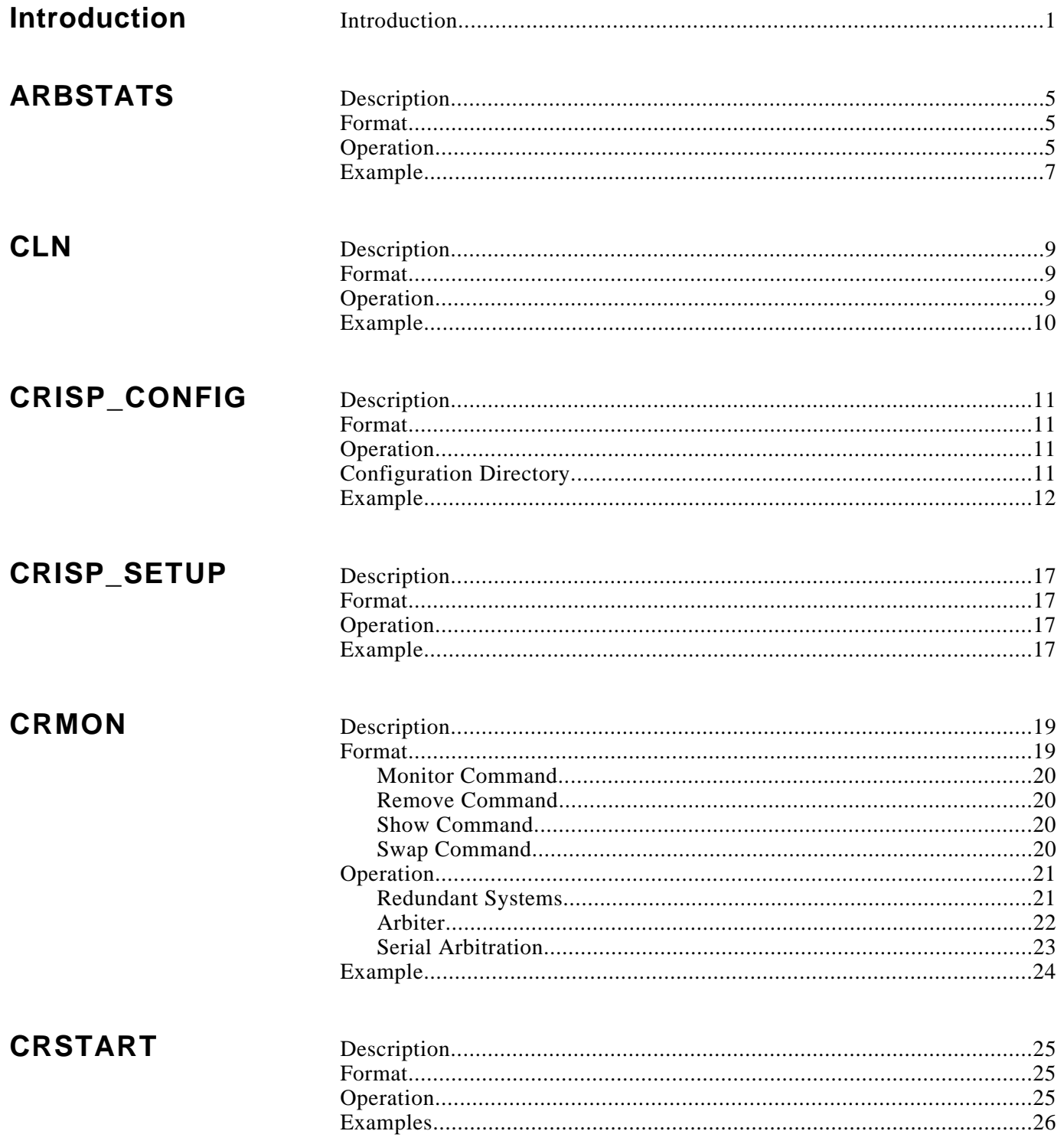

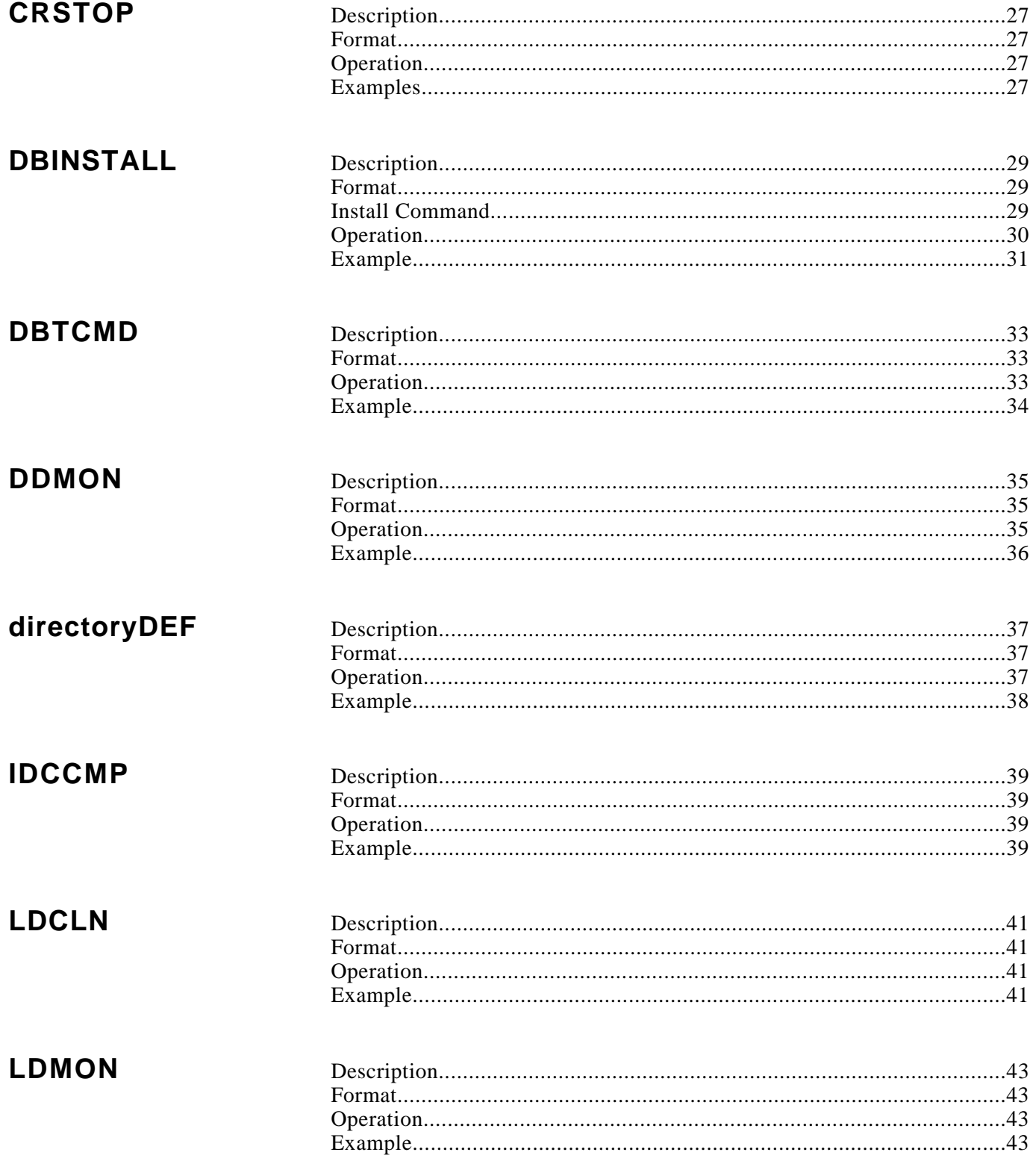

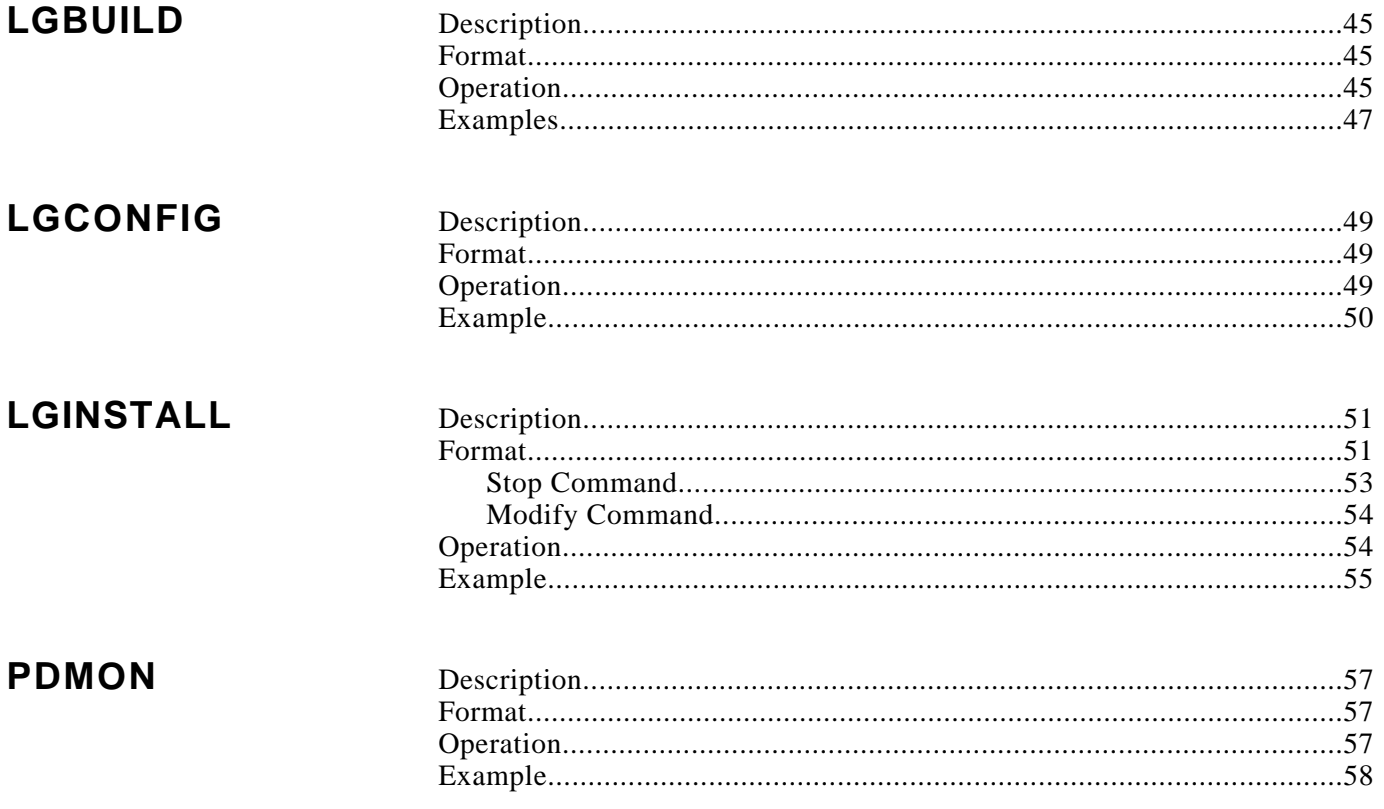

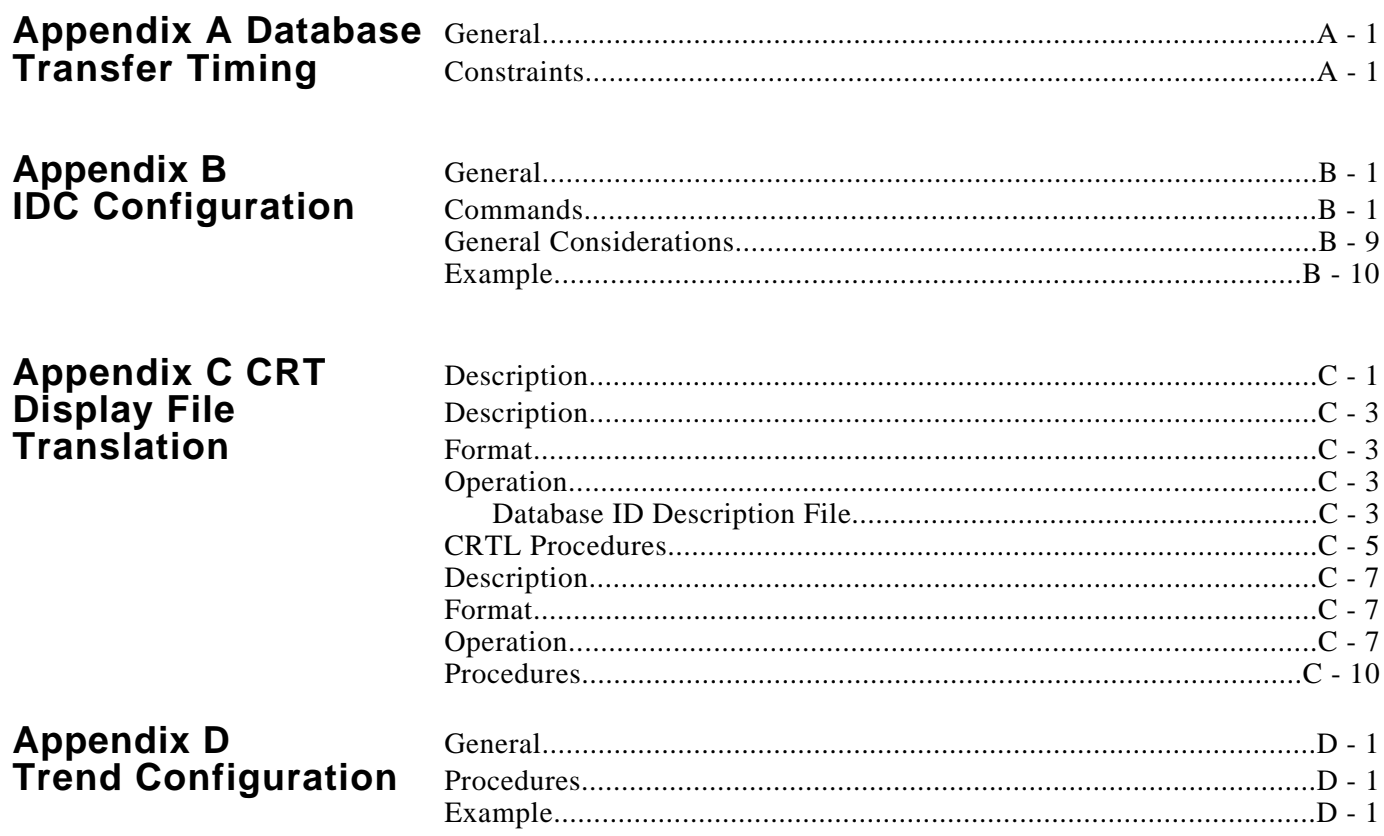

**Introduction** The CRISP system Utilities Manual describes utility programs that support the use of the CRISP/32 and I/ONYX products.

> Before entering the CRISP utility commands, the user must be logged on to the operating system via the appropriate log-in procedure.

This manual is broken down into the following sections.

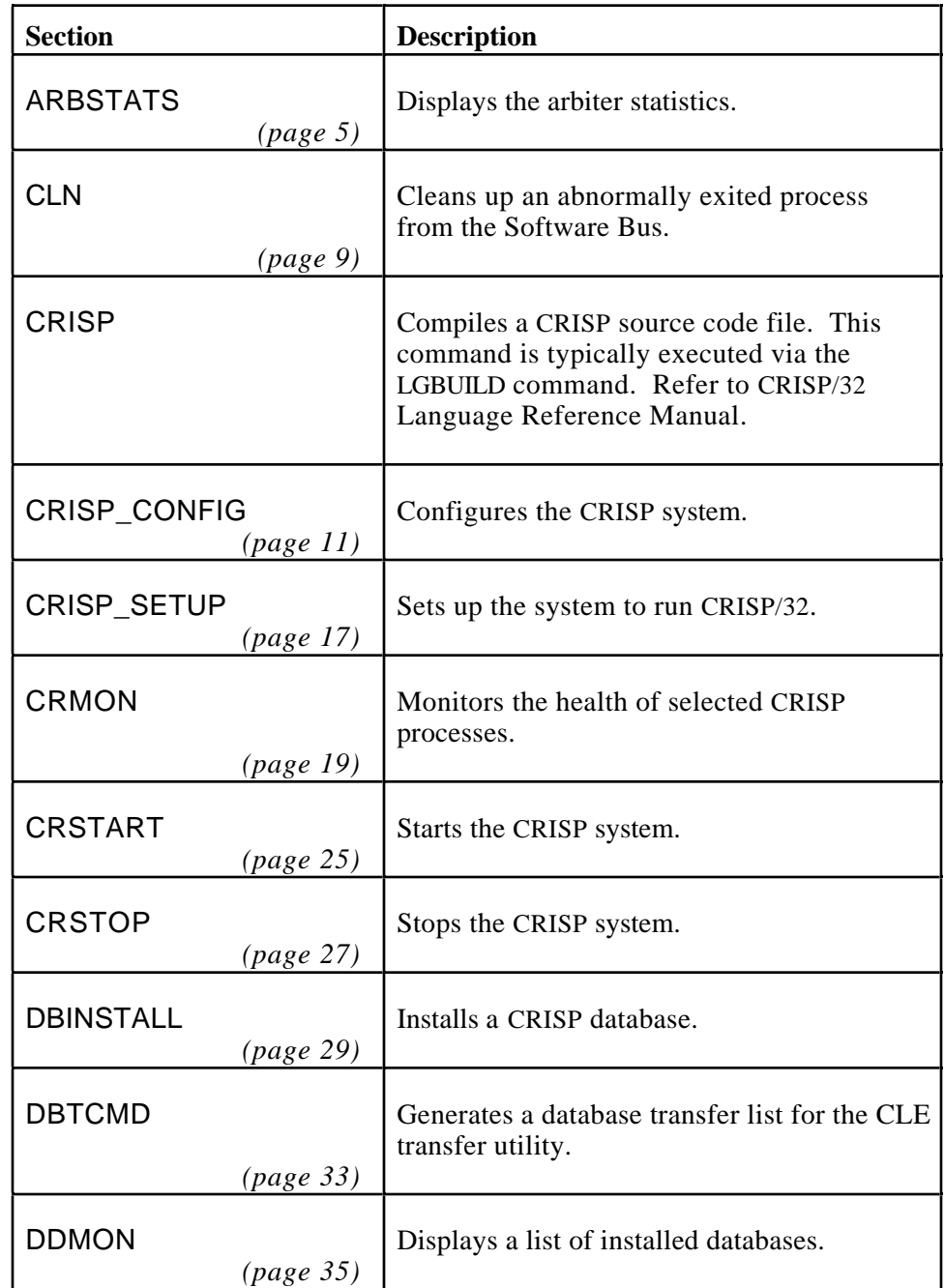

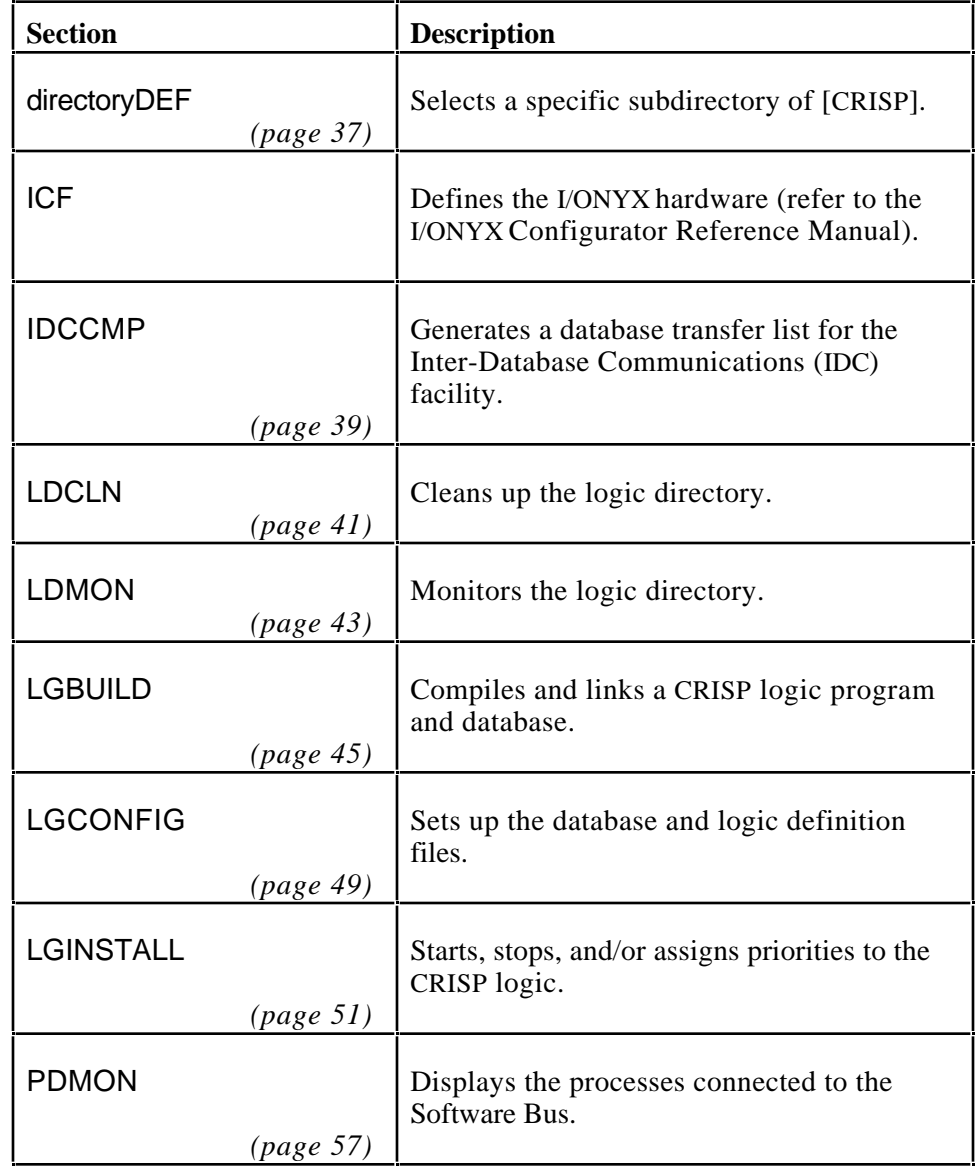

(Continued on next page.)

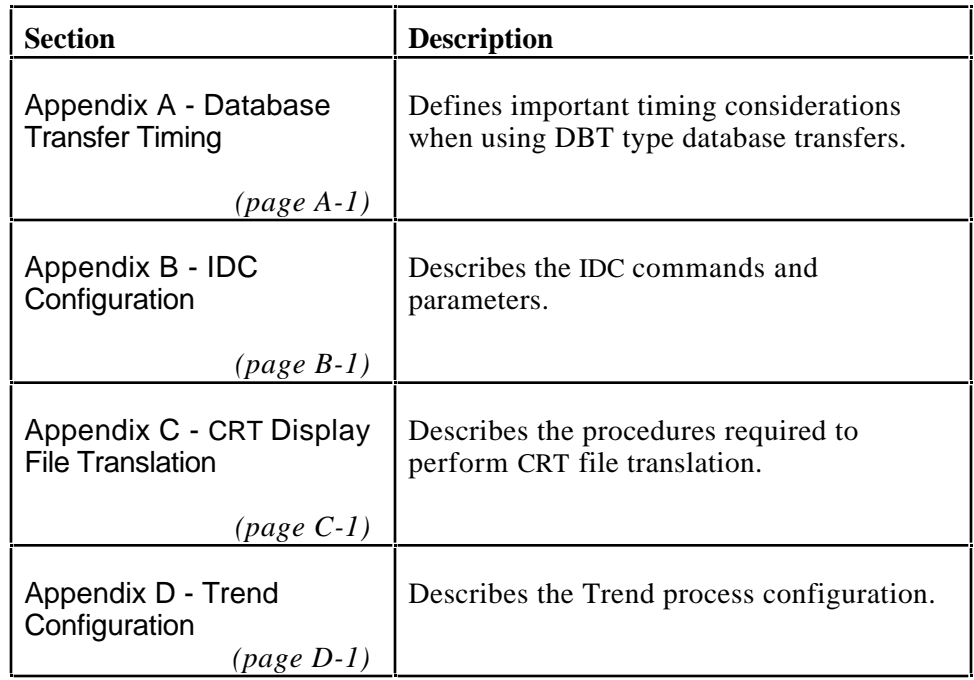

# **NOTE**

**The CRISP Utility Commands can also come from a command file; such that, when the CRISP system is started, the commands are automatically executed.**

*Notes:*

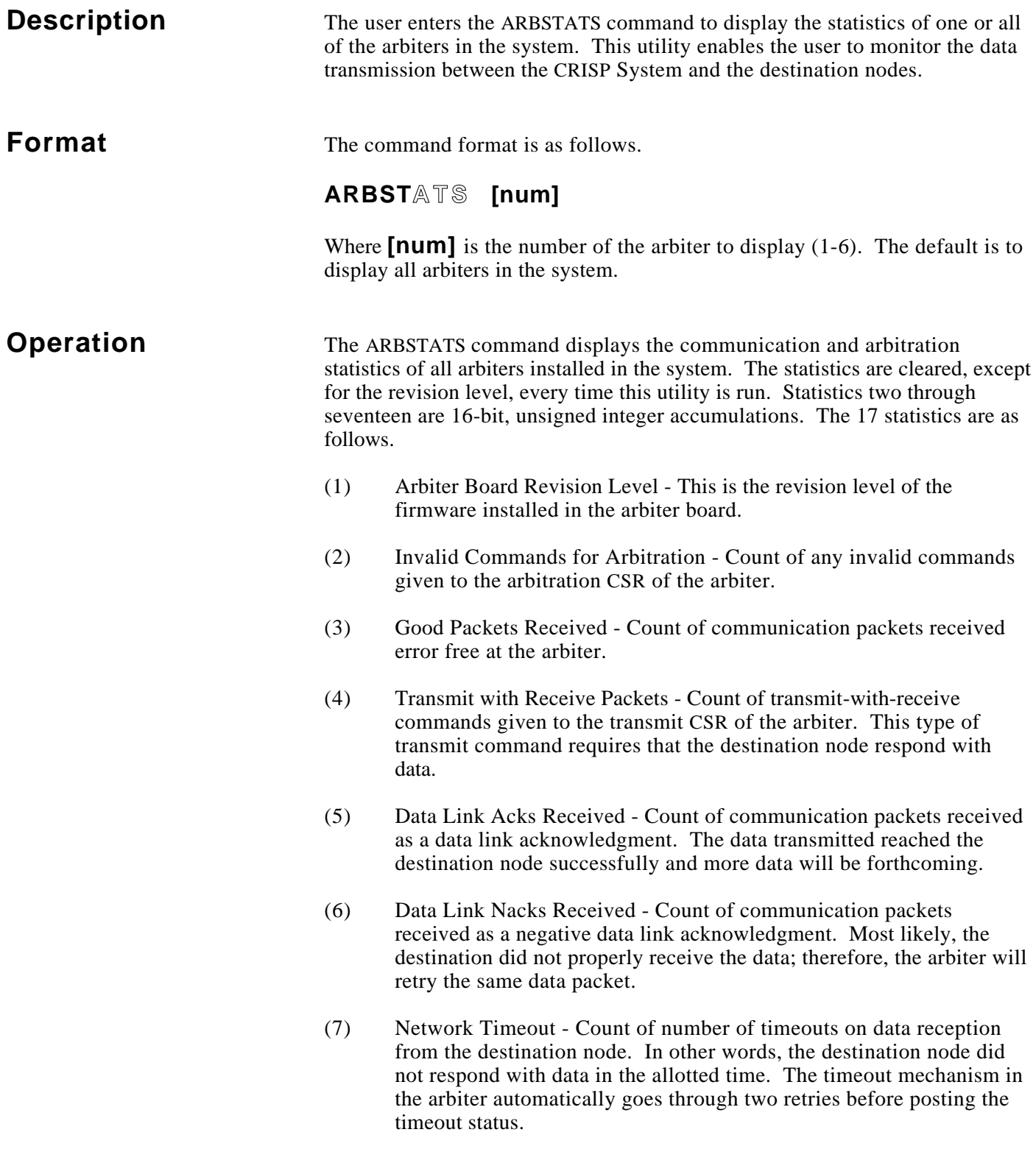

(Continued on next page.)

- **Operation (cont)** (8) Bad Checksums Received Count of communication packets received with a bad checksum.
	- (9) Re-Sync Packets Received Count of communication packets received with a re-sync. This means the arbiter was not in sync with the destination node due to a power fail, reset, or switchover. The arbiter and destination node then sync up and the data is transmitted again.
	- (10) Bad Destination Address (Receive) Count of communication packets received with an invalid address (i.e., the address is outside the range of 0 to 17).
	- (11) Invalid Commands for Receive Count of any invalid commands given to the receive CSR of the arbiter.
	- (12) Xmt/Rcv Err -- Idle Side (Dst 0) Count of transmit and receive commands given to the arbiter on a Standby CPU. These commands are rejected by the arbiter if the destination address is not the Active CPU.
	- (13) Transmit-only Packets Count of transmit-only commands given to the transmit CSR of the arbiter. This type of transmit command requires no response from the destination node.
	- (14) Bad Destination Address (Transmit) Count of transmit-only commands given to the arbiter with an invalid address (i.e., the address is outside the range of 0 to 17).
	- (15) Invalid Commands for Transmit Count of any invalid commands given to the transmit CSR of the arbiter.
	- (16) Xmt-only Error -- Idle Side (Dst 0) Count of transmit-only commands given to the arbiter on a Standby CPU. These commands are rejected by the arbiter if the destination address is not the Active CPU.
	- (17) Active/Idle Switchovers Count of Active-to-Standby and Standby-to-Active switchovers.

# Example  $\sharp$  ARBSTATS 1

Arbiter 1 Statistics

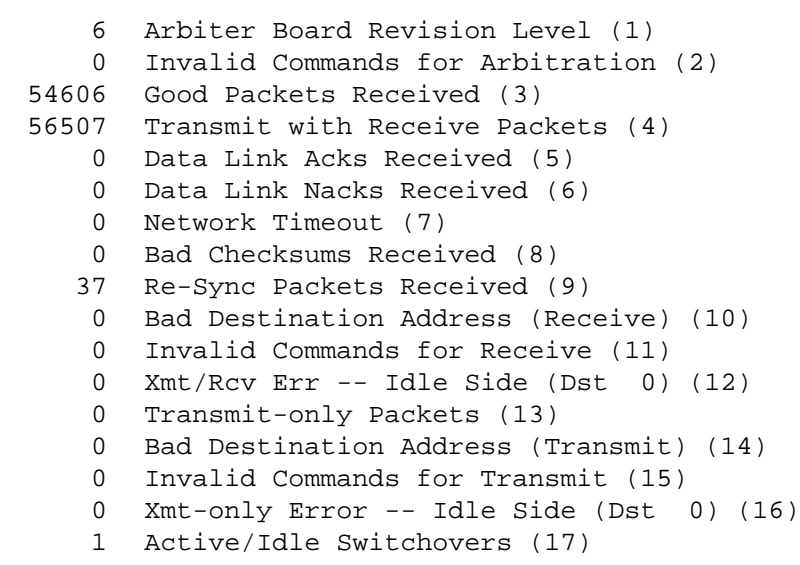

 $\boldsymbol{\dot{\varsigma}}$ 

*Notes*

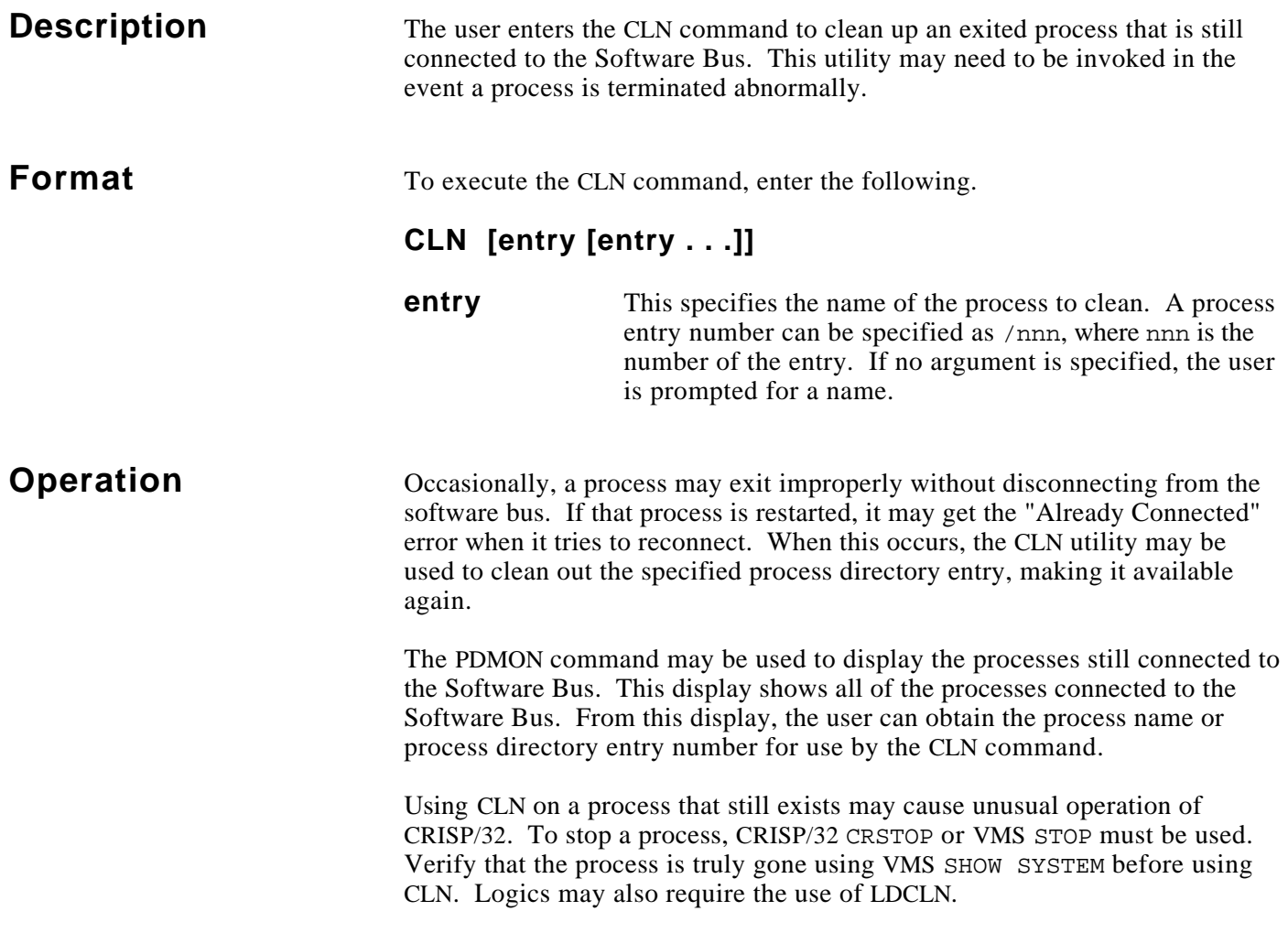

# **Example**

#### \$ **PDMON**

CRISP/32 Process Directory Monitor Max. entries: 100

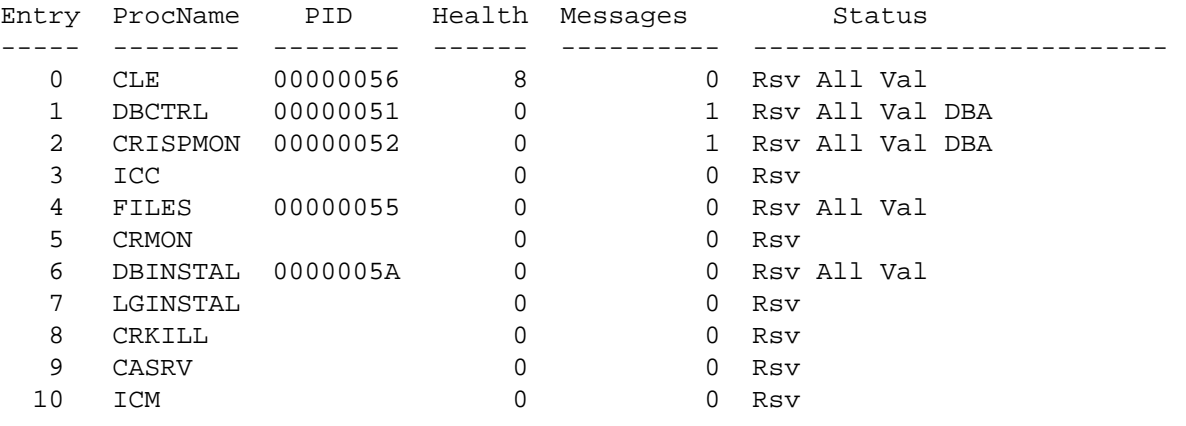

#### \$ **CLN DBINSTAL**

#### \$ **PDMON**

CRISP/32 Process Directory Monitor Max. entries: 100

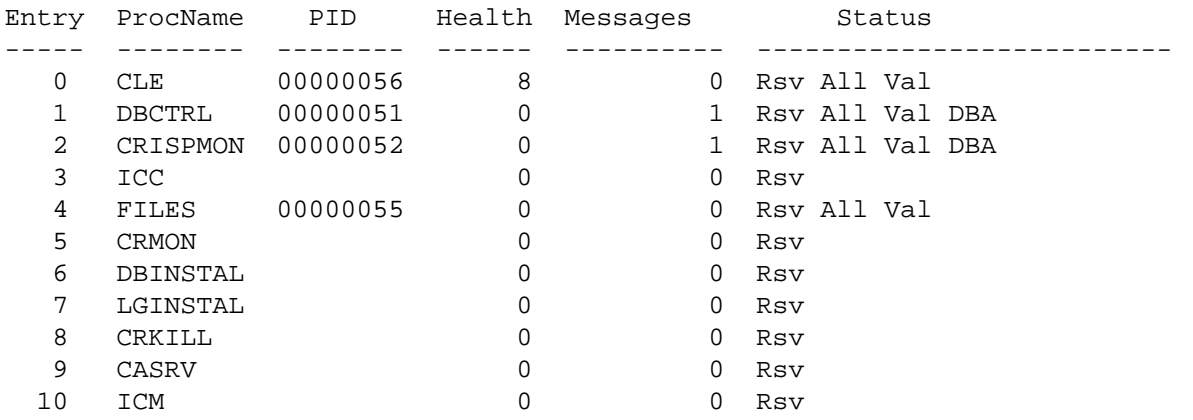

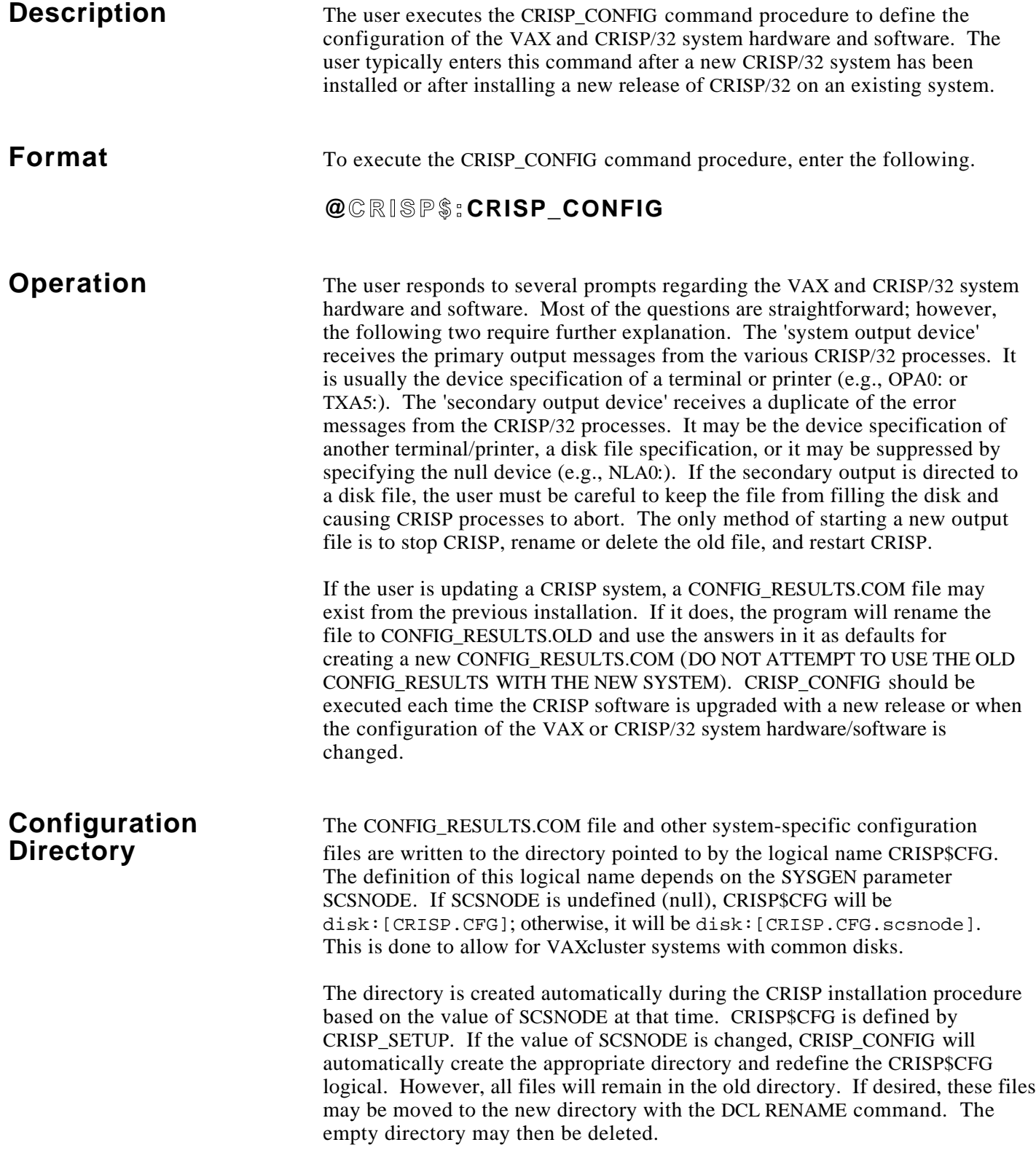

# **Example**

**\$ @crisp\_config**

+----------------------------------------+ | CRISP Software Configuration Procedure | +----------------------------------------+ | Copyright 1987-94, Square D Company | | All rights reserved | +----------------------------------------+

%C32CONFIG-I-CPUTYP, Configuring CRISP on a VAXstation 4000-60

Is the target system a dual CPU . . . . . [NO]? Enter the system output device . . . . [OPA0:]: TTA2: Enter the secondary output device . . . [NLA0:]: Does this system have I/Onyx . . . . . . [NO]? YES

> Classic I/O was used with CRISP/16 systems running on PDP-11 computers. This consists of a set of open-rack panels connected by three 40-wire ribbon cables terminated in the computer. These CRISP/16 I/O systems may be used on CRISP systems with restrictions. Hardware requirements are (2) DRV11 parallel interfaces, a KWV11 clock, and a CRISP ICC panel.

Does this system have Classic I/O . . . . [NO]?

Classic I/O may be run from remote Classic I/O servers similar to the I/Onyx module servers (CC servers). The I/O hardware requirements are the same as for the directly connected Classic I/O. The CC servers are placed on the Ethernet for communications. CC servers may NOT be connected by SSI (Arbitor board) communication.

Does this system have CC servers . . . . . . [NO]?

The IEEE 802 SAP for the Database Access Server (DBASRV) must be the same for all nodes in a network. How the SAP is specified has changed from earlier versions of CRISP. The following answers produce identical SAPs across different versions of CRISP:

 SAP 4 V2.3 SAP 8 V2.4, V2.4A, V2.4B SAP 12 V2.5 and later

What should the SAP be on this node [12]?

The number of Database Access Server (DBASRV) read-ahead buffers should be one greater than the number of clients (i.e., workstations or trend processes) that will communicate with this system via Ethernet simultaneously. Note that a workstation with an annunciator panel counts as two clients.

# **Example (cont)**

How many read-ahead buffers should be allocated [4]?

The CRISP Access Server (CASRV) SAP must be the same for all CRISP nodes on the network.

Note: The SAP used must not be the same as that specified for the Database Access Server (DBASRV).

What should the SAP be on this node [4]? How many requests can be pending simultaneously [32]? How many requests can be processed simultaneously [5]? At what priority should requests be executed [4]?

> The CRISP Access Server (CASRV) may be used by CRISP PC Workstations (PCWS) to access a CWS display file stored on the VAX (remote screen mode). The next question configures the file specification for that display file. It has no effect on the Color Workstation (CWS).

What is the PCWS display filespec . . [CRISP\$CWS:USER.CWS]?

The "CRISPconnect Server for NetDDE" may be used to access CRISP Real-Time data by Microsoft Windows applications running on PCs that are DDE aware.

To successfully run, this product requires its license to be registered and loaded and also requires the installation of "NetDDE for VMS" from Wonderware Software Development Corporation.

If not yet installed, the product license and the Wonderware product can be installed after the CRISP configuration procedure is complete.

Do you want the CRISPconnect Server for NetDDE . . . [NO]? YES Enter directory of "NetDDE for VMS" product [SYS\$SYSDEVICE:[NETDDE]]: At what priority should NetDDE Server requests be executed [20]?

> The message throughput of NetDDE can be boosted by configuring the NetDDE Server to send a burst of messages that do not require client acknowledgement. After a burst of "n" messages, the "nth" message sent requires client acknowledgement, thereby ensuring that the message processsing in the PC client catches up with the NetDDE Server.

Enter max messages to send before requiring client acknowledgement [20]?

The "CRISPconnect Server for @aGlance/IT" may be used to access CRISP Real-Time data and CRISP Historical data by client applications running on other nodes and platforms that are @aGlance/IT compliant.

To successfully run, this product requires its license to be registered and loaded and also requires the installation of two other products, which are 1) @aGlance/IT and 2) DEC ACA Services.

# **Example (cont)**

If not yet installed, the product license and the other products can be installed after the CRISP configuration procedure is complete.

Do you want the CRISPconnect Server for @aGlance/IT . . . [NO]? YES

The @aGlance Server (CSRAAG) to access "real-time" data must be configured for the maximum number of @aGlance client applications that will concurrently establish sessions to access "real-time" data.

Enter the maximum number of CSRAAG concurrent client sessions [32]? At what priority should CSRAAG requests be executed [20]?

> The @aGlance Server (CSHAAG) to access "historical" data must be configured for the maximum number of @aGlance client applications that will concurrently establish sessions to access "historical" data.

Enter the maximum number of CSHAAG concurrent client sessions [32]? At what priority should CSHAAG requests be executed [15]? How many requests will CSHAAG clients issue simultaneously [1]?

How many arbiters do you have . . . . . [1]? 0

Two methods of performing database transfers are available -- The CRISP Logic Executive (CLE) and the Inter-Database Communications facilities. The older CLE method is limited to transfers within the same CPU. IDC is new with V2.7 and can perform transfers to both local and remote databases. See the V2.7 release notes for more information. In the next question you can select to run the IDC process or not. You should answer no if you are not performing database transfers or if you are only performing transfers between local databases.

Do you want the IDC process . . . . . [NO]? YES At what priority should IDC execute . [19]?

> The CRISP Historian System consists of 3 processes for collecting and storing historical process data.

Do you want to enable the Historian System [NO]? YES Enter historian disk name [CRISP\$DEVICE:]: Enter historian initialization filespec [CRISP\$CFG:USER.HST]: Enter historian logger qualifiers . . . []: /INTERVAL=60 Enter historian separator qualifiers . . []: /WAKE=HOURS=1

> To reduce file fragmentation, each point file will be created at a specific size. Whenever a new version of a point file is created, the old file will be truncated to actual size. Users with limited disk space may want to specifiy a smaller value, while users who are collecting large amounts of data may want a larger value.

Enter historian allocation size . . . . [100]:

# **Example (cont)**

Creating CRISP\$CFG:CONFIG\_RESULTS.COM

The CRISP Basic Workstation displays a CRISP prompt on startup and has no pixel graphics capability. The CRISP Color Workstation (CWS) displays a menu on startup and has pixel graphics support.

CRISP Basic Workstation files were not installed

Writing CRT portion of CONFIG RESULTS.COM

No CRISP/32 Workstations have been configured. If you are using networked CRISP Workstations, you may request that the trend process be executed to collect trend data.

Do you want the trend process . . [NO]? YES Enter trend control file spec [CRISP\$CFG:USER.TRC]:

Writing CWS portion of CONFIG\_RESULTS.COM Writing CRISP\$CFG:EXECUTE\_CWSTND.COM Completing CONFIG\_RESULTS.COM

%C32CONFIG-I-PATCH, Patching configuration into CRISP system database

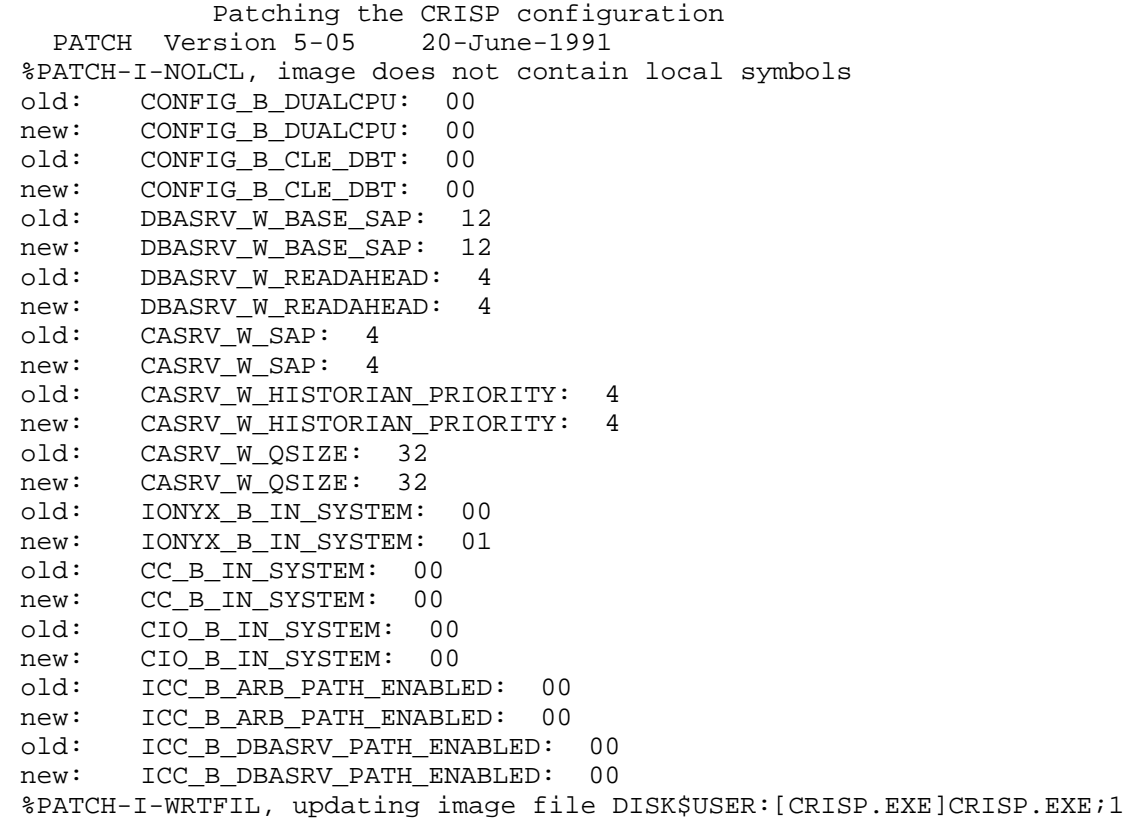

%C32CONFIG-S-DONE, The CRISP Configuration procedure is finished

\$

*Notes:*

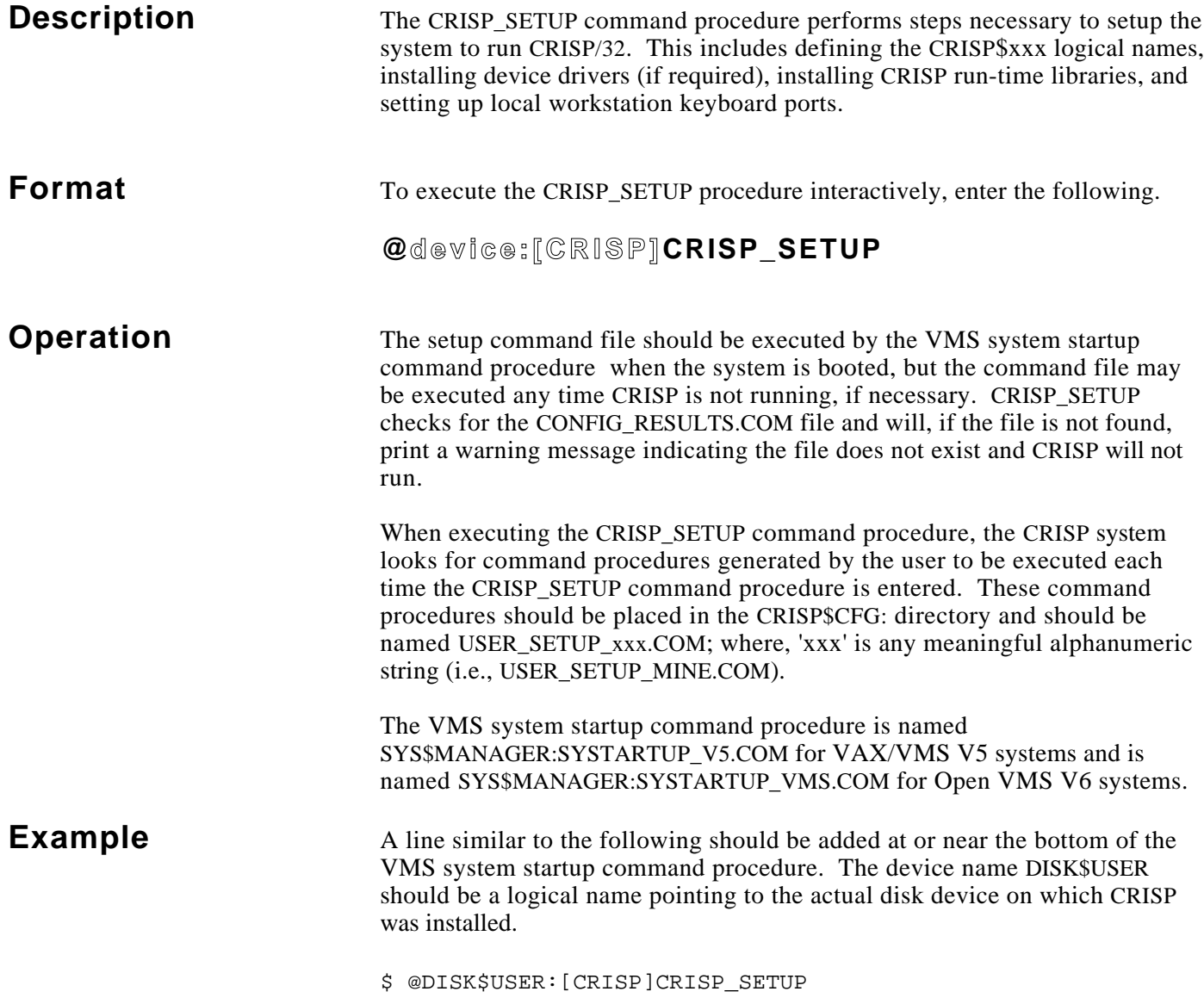

*Notes:*

**Description** CRMON is the user interface to the CRISPmon process monitoring process. It sends Software Bus messages to CRISPmon in response to user commands allowing the user to tell CRISPmon how to monitor the 'health' of the CRISP system software. CRMON commands enable the user to request that processes on the Software Bus be monitored or no longer monitored, to specify which processes should be considered critical or noncritical, or to obtain a display of the processes currently being monitored.

### **Format** The command format is as follows.

### **CRMO N [command]**

The following is a list of CRMON commands.

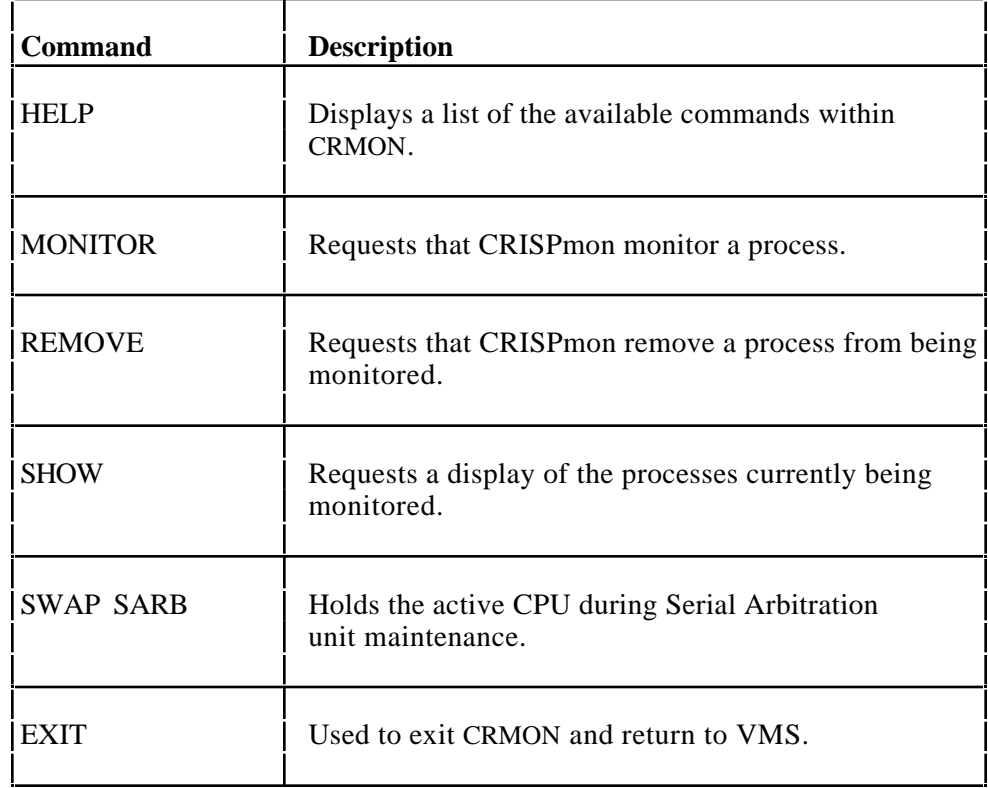

The following keys may also be used to exit CRMON and return to VMS.

#### **Ctrl/Z** or **F10**

CRSTART will automatically request monitoring of CRISP system processes such as the Database Access Server. User logic programs will be monitored according to the information specified during logic configuration (LGCONFIG). Additional CRMON commands may be placed in a DCL command file, CRISP\$CFG:USER\_START\_xxx.COM. Then, when the CRISP system is started, the additional processes will also be monitored.

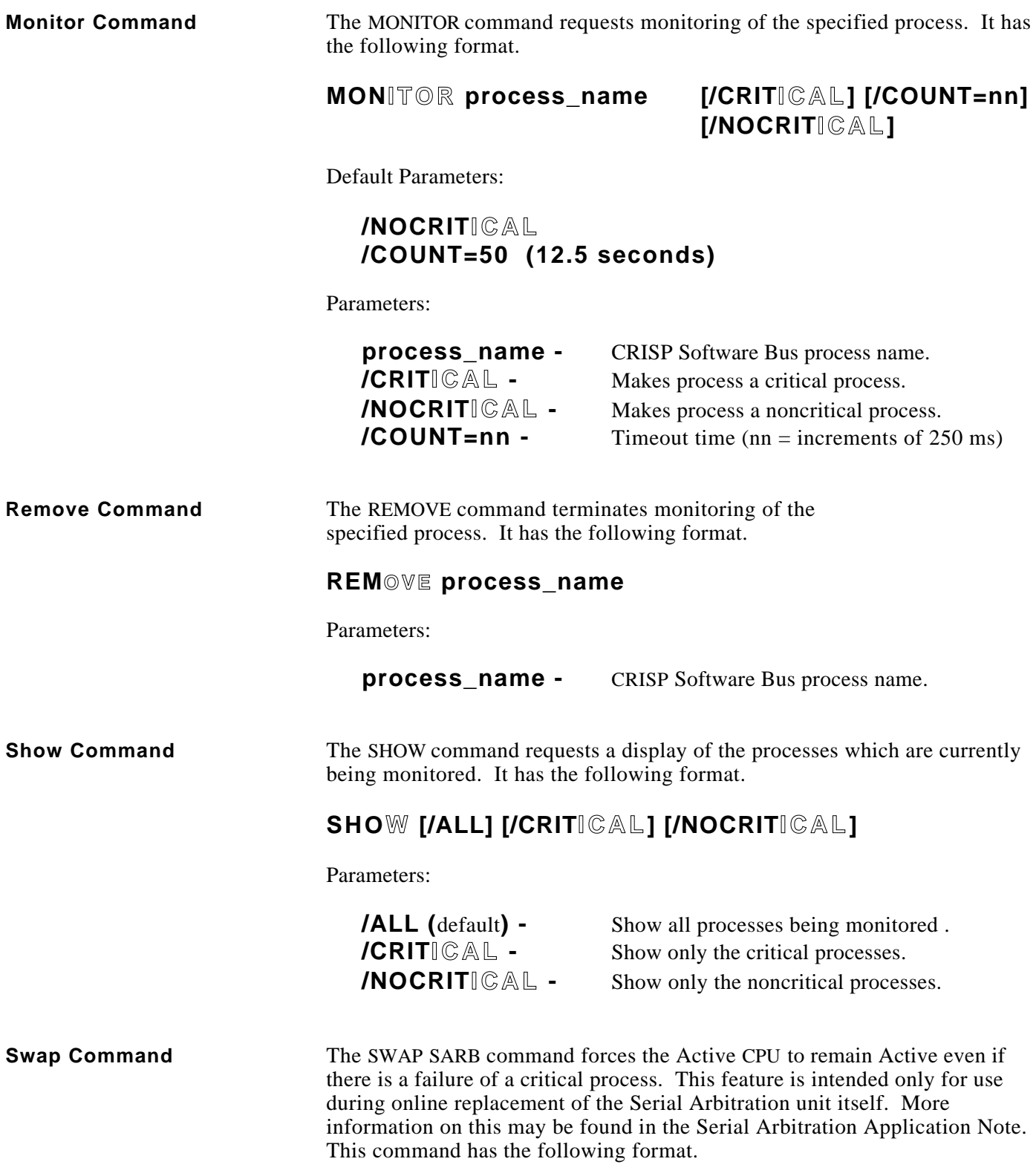

# **SWAP SARB**

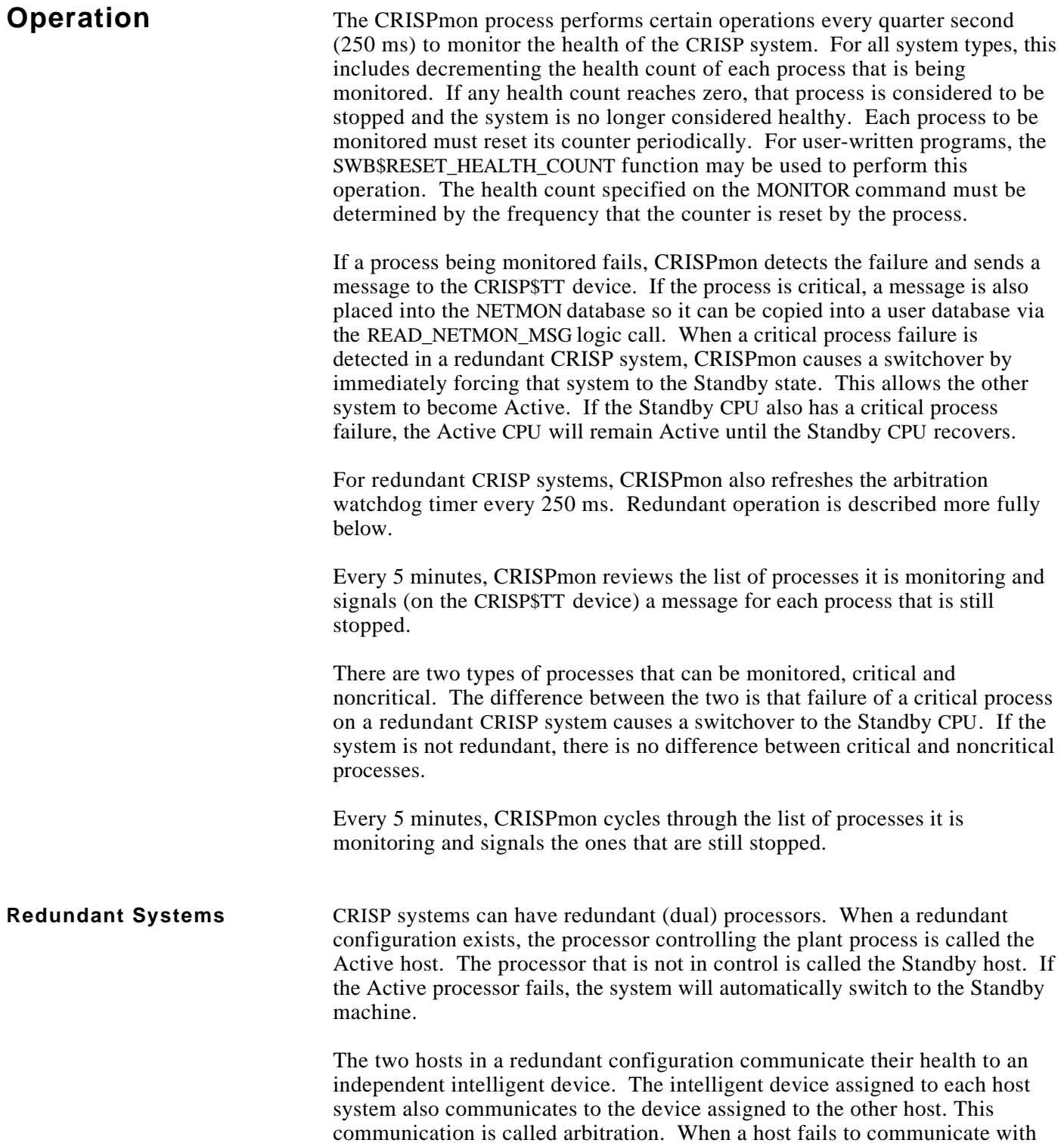

its arbitration device, the watchdog timer expires and causes a switchover.

### **Redundant Systems (cont)**

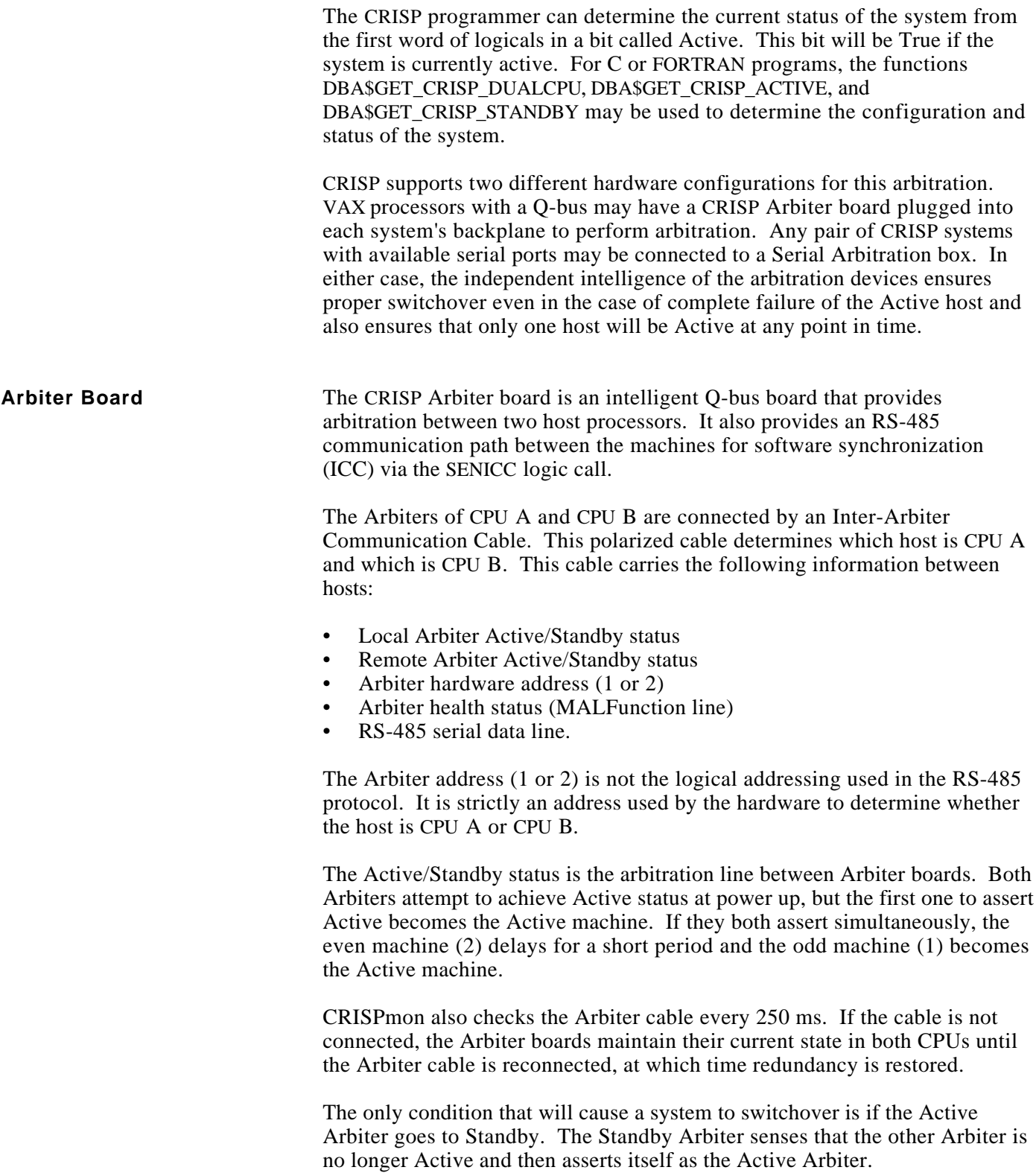

**Serial Arbitration** The Serial Arbitration unit is a standalone box containing two small intelligent devices which perform the arbitration functions. The box is connected to the host CPUs via a serial port for each CPU. ICC communications is not supported by this unit, although the SENICC call may still be used with the Database Access Server communication path.

> The Serial Arbitration unit is connected to the host processors by standard null modem cables. The host serial ports may be either RS-232 or RS-423 (MMJ) ports on the processor itself or, if necessary, the serial ports may be in one or a pair of (Ethernet) terminal servers. The most reliable case, of course, uses serial ports that are internal to the host processors. CPU A and CPU B are determined by which host is connected to which port of the Serial Arbitration unit, however, it is completely arbitrary unless the optional switchcard unit is being used. Additional information about this unit may be found in the Serial Arbitration Note (DM-500 504-001).

# **Example**

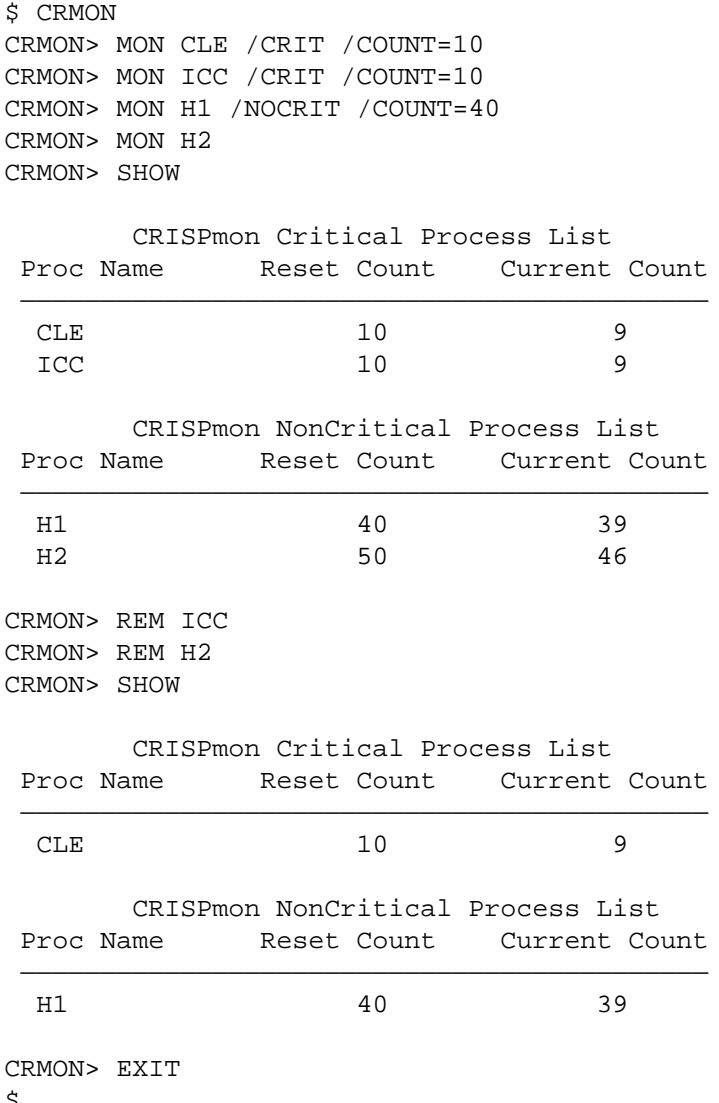

 $\boldsymbol{\mathsf{S}}$ 

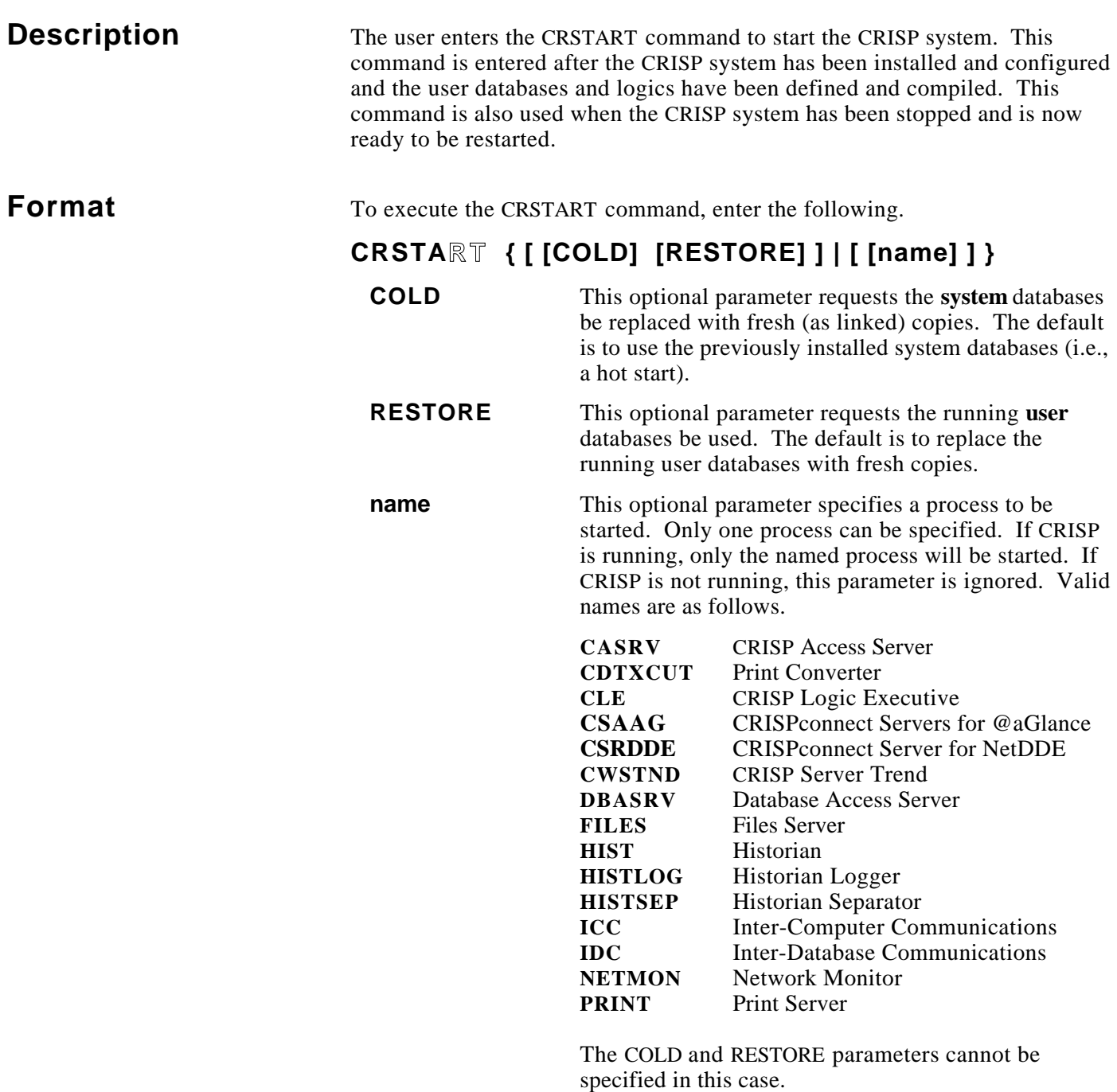

**Operation** The optional argument 'cold' indicates how the CRISP system databases should be installed. (System databases are not user databases.) Normally, after the CRISP system has been started once, the CRISP system databases remain installed even after CRISP is stopped. When CRISP is restarted, it is said to be starting 'hot'. This means the CRISP system databases do not need to be reinstalled. The user can force the reinstallation of the CRISP system databases by entering the optional argument 'cold', which forces a cold start. The first time CRISP is started after VMS has been booted is always a cold start.

**Operation (cont)** A 'hot' start is always performed if there are any processes connected to the Software Bus when the CRSTART command is invoked.

### **NOTE**

#### **The system database (CRISP) and the CRISP shareable global section are always installed 'cold'.**

The optional argument 'restore' indicates how user databases should be reinstalled. When the system is restarted, the CRISP system recopies the new database files to the running database directory. You can override this by indicating you want to restore the old databases. In this case, the copy operation is eliminated and the old database is reused with the variable values that existed in the database when the process was stopped.

### **NOTE**

**There is no way to select which user database should be restored. They are either all fresh or all restored.**

When executing the CRSTART command, the CRISP system looks for command procedures generated by the user to be executed each time the CRSTART command is entered. These command procedures should be placed in the CRISP\$CFG: directory and should be named USER\_START\_xxx.COM; where, 'xxx' is any meaningful alphanumeric string (i.e., USER\_START\_MINE.COM).

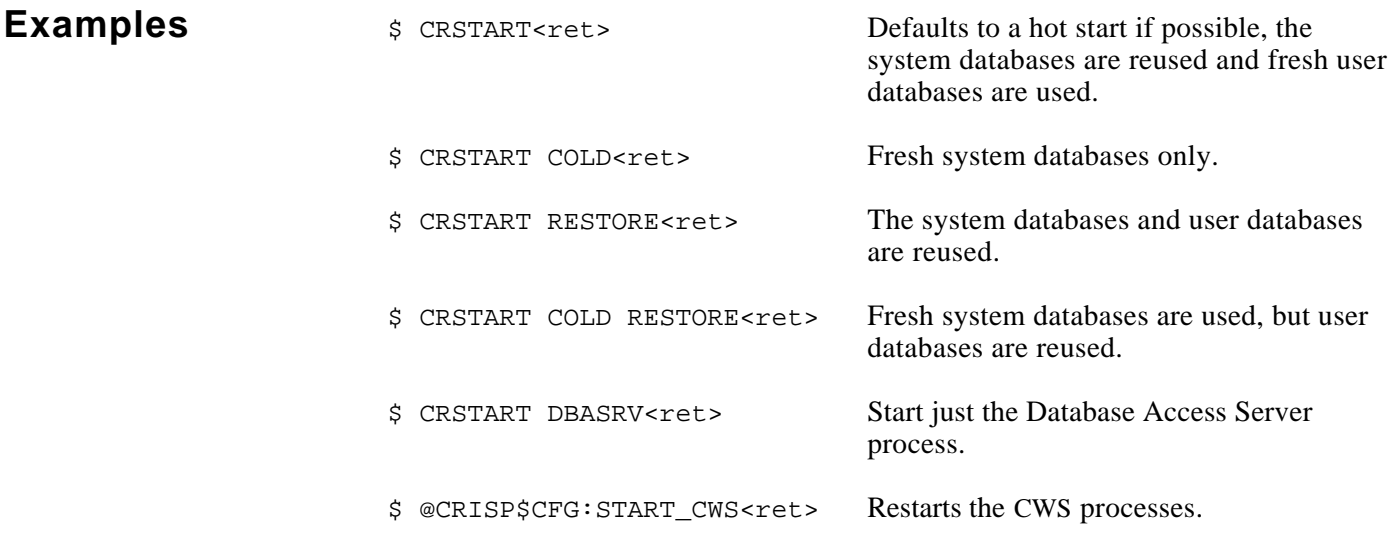

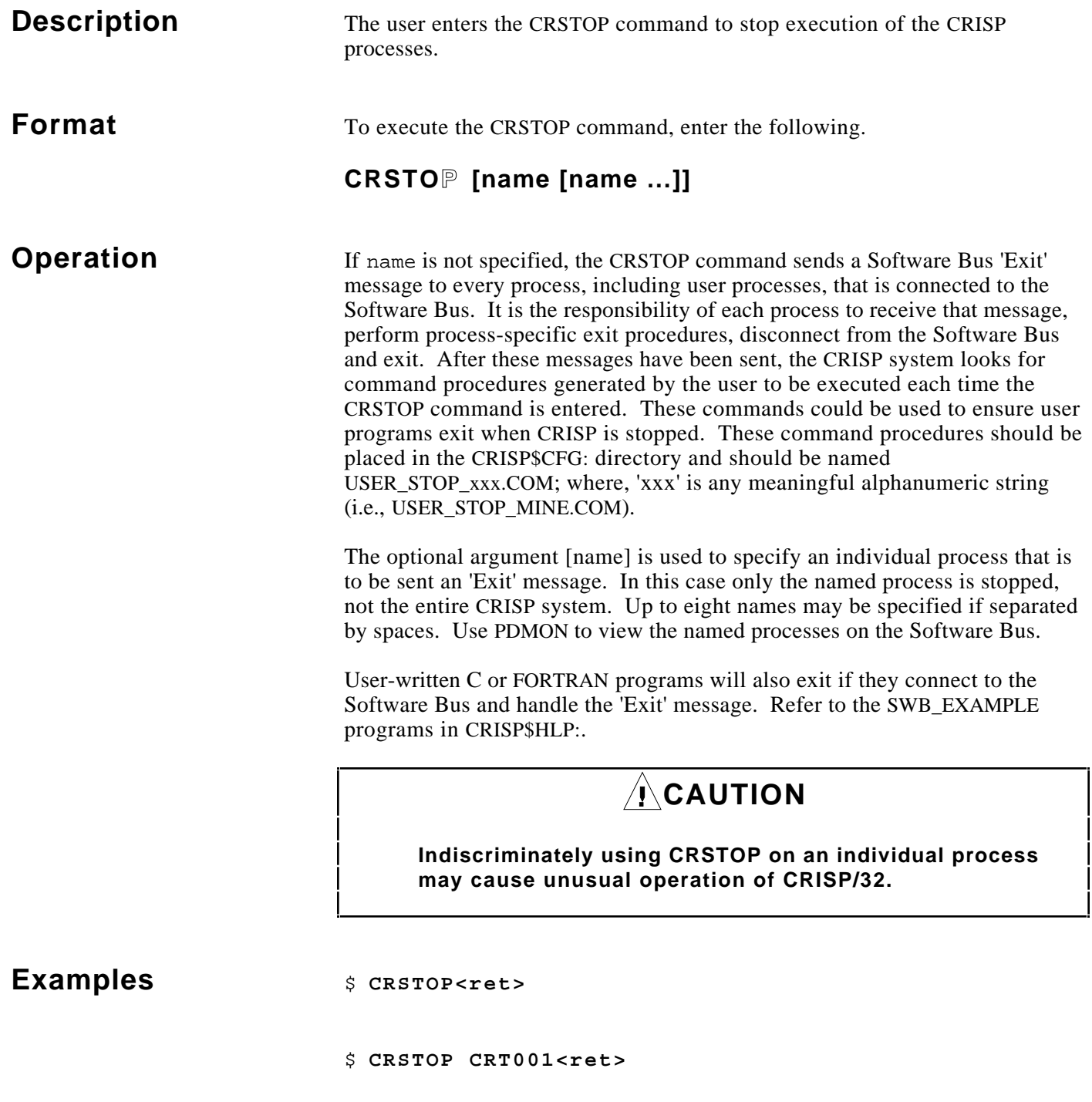

*Notes:*

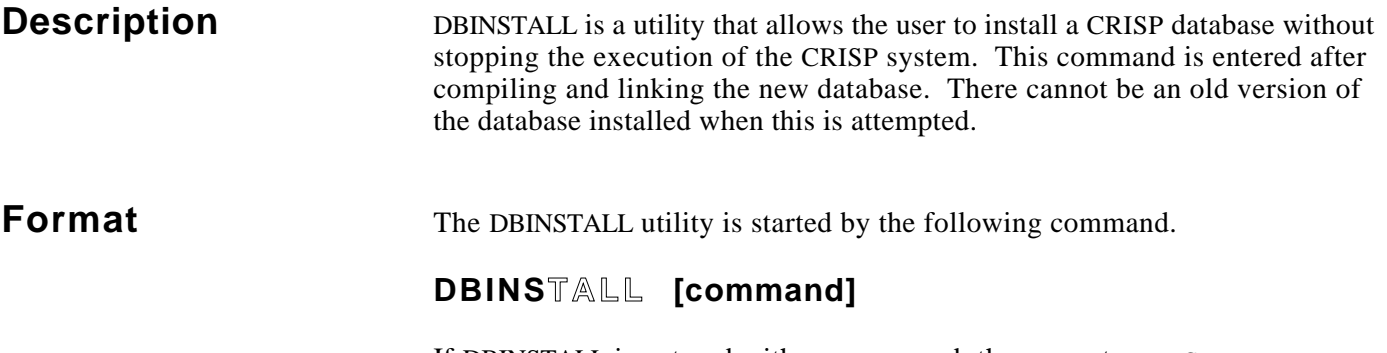

If DBINSTALL is entered with no command, the prompt DBINSTALL> appears on the screen. At the prompt, enter any valid DBINSTALL command. If DBINSTALL followed by a complete command line is entered at the system prompt, DBINSTALL will exit after completing that command.

The following is a list of DBINSTALL commands.

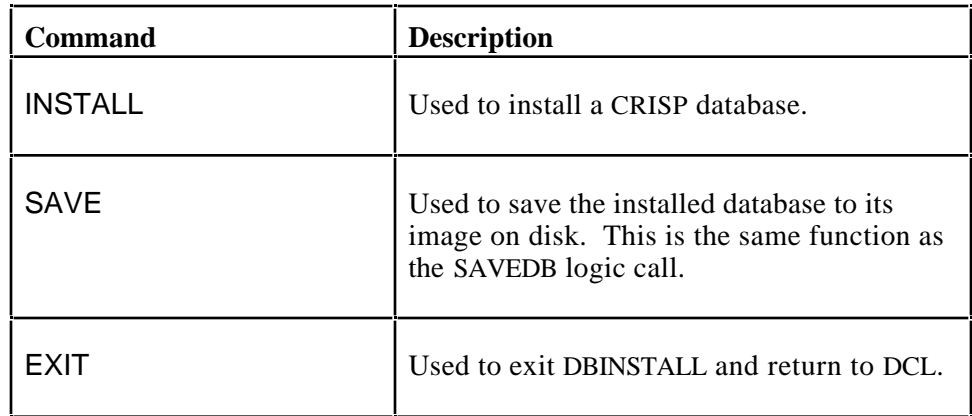

The following keys may also be used to exit DBINSTALL and return to VMS:

#### **Ctrl/Z** or **F10** (key)

**Install Command** The INSTALL command format is shown below, followed by a description of its arguments.

### **INSTALL filespec [/qualifier /qualifier …]**

**filespec** The file specification 'filespec' identifies the CRISP database. The default location is the current default directory and the default file type is .DBE. Note, however, that the database file is not normally installed in the same directory as the logic source. Instead, the .DBE file should be copied to the [CRISP.DB] directory and that copy of the file should be installed. This is the default behavior of LGCONFIG.

(Continued on next page.)

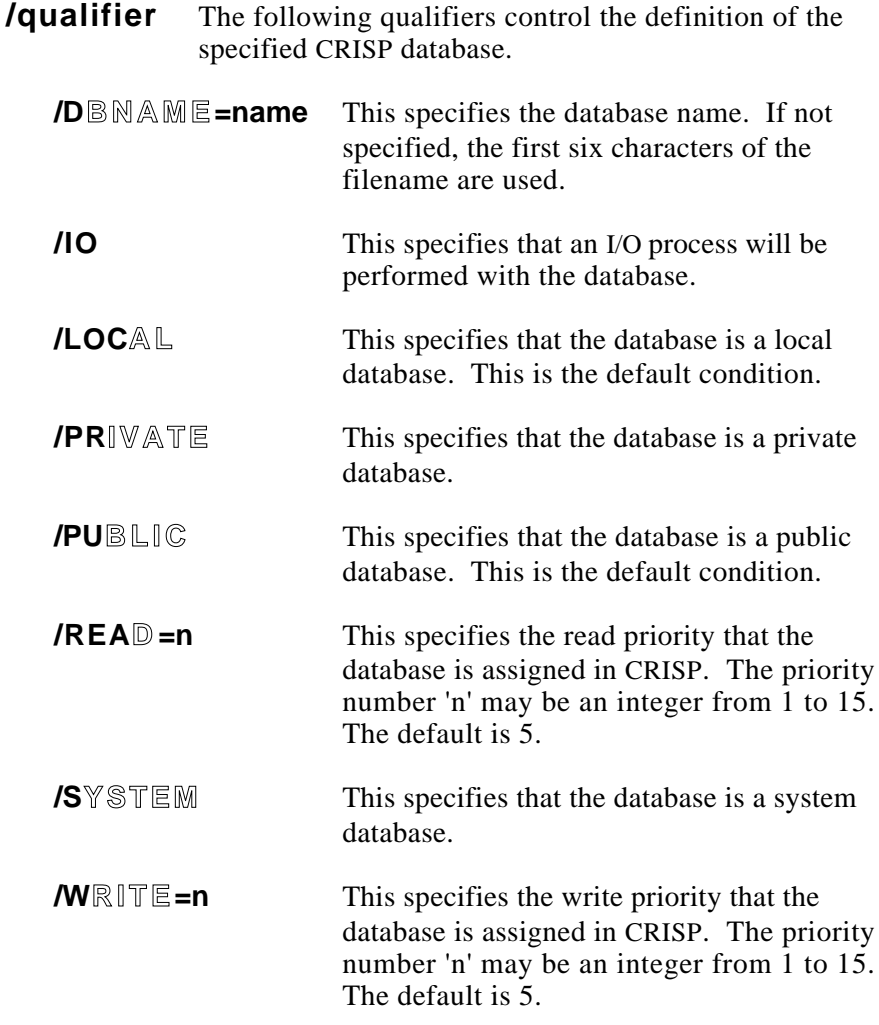

**Install Command (cont)**

**Operation** The INSTALL command is used to install a CRISP database file (dbname.DBE) for use by CRISP logic. The INSTALL command enables the user to define the following characteristics when saving the database:

- Database location
- The CRISP database name
- Access restrictions
- Read and write priorities.
**Example** The following example shows valid command syntax.

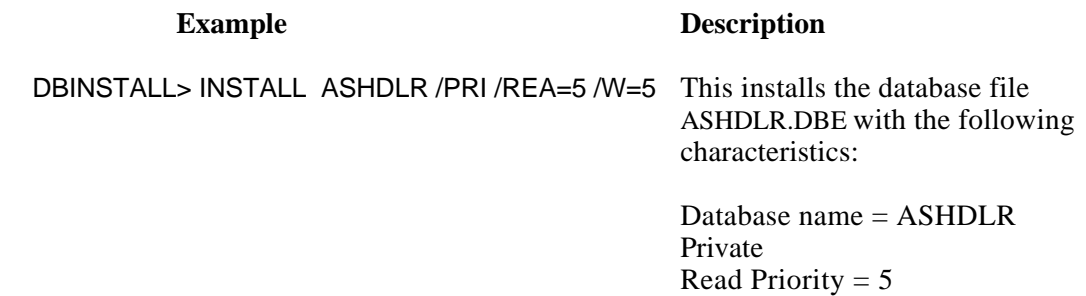

Write Priority  $= 5$ 

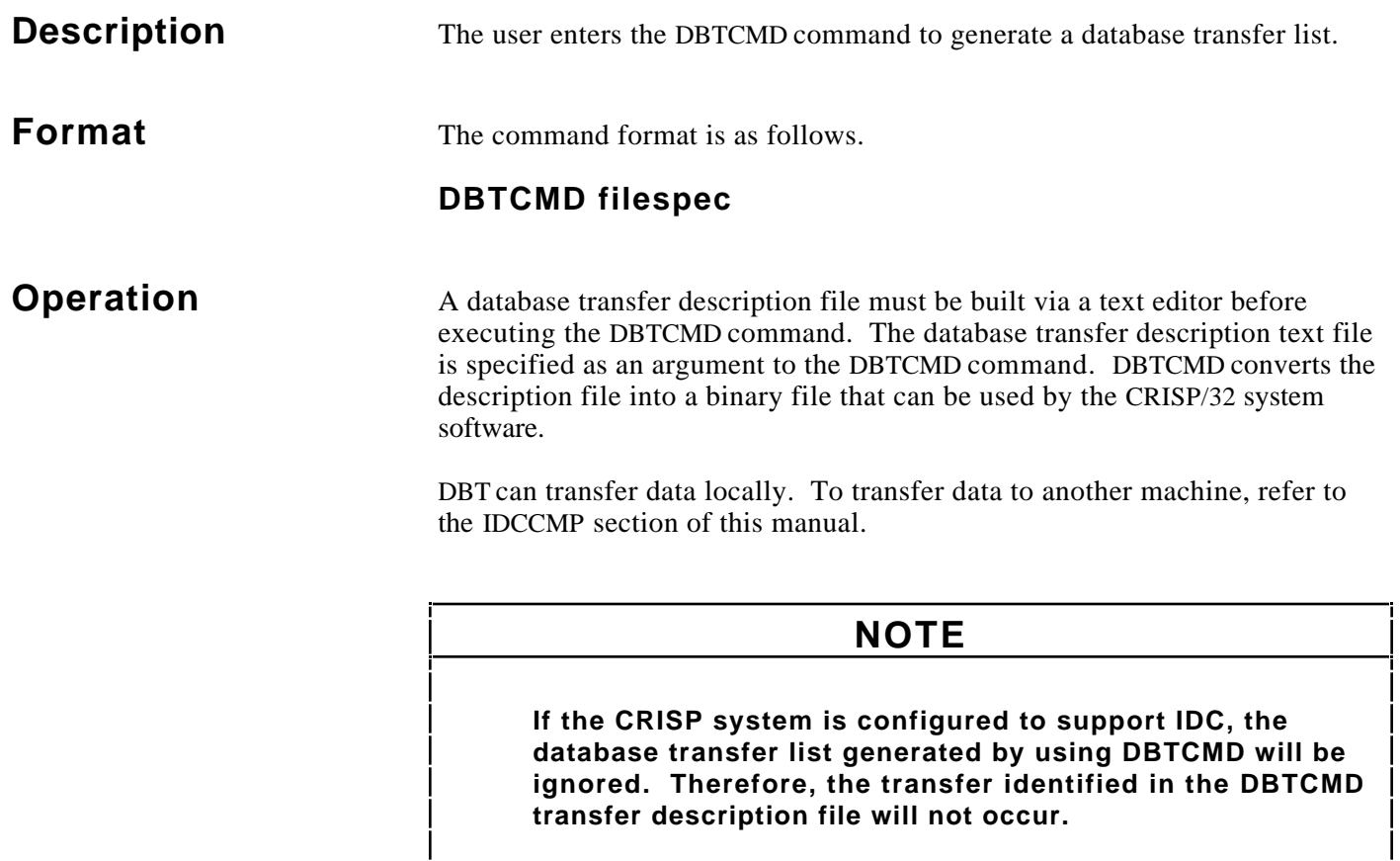

The database transfer description file is a text file composed of one or more transfer command lines. Each transfer command line specifies a range of source variables, an initial destination variable (the first, in an array of variables, into which the source variable values will be written) and a conditional 'trigger' variable. When the trigger variable changes from FALSE to TRUE, the values in the source variables are transferred to the corresponding destination variables.

**Operation (cont)** The syntax for the transfer command line is as follows.

#### **TRANSFER /SOURCE=(db:var1,var\_n) /TRIGGER=db:cond /DEST=db:var1**

Where TRANSFER, /SOURCE=, /TRIGGER=, and /DEST= are required keywords of the command line. Items shown in lower case must be substituted with the actual database and variable names of your system. Array references with constant subscripts are supported; however, the  $db:var$  or var must then be enclosed in quotes (see example). The END keyword may optionally be included in the file to terminate command processing. If the END keyword is not used, the [End of file] will be recongized. However, if the END keyword is used, comments could be included in the file after the END keyword. These comments would have no affect on the creation of the binary file.

- **/SOURCE=(db:var1,var\_n)** Indicates a range of data to be moved from database db1. All variables between var1 and var\_n are transferred. All variables in a single transfer command line must be of the same variable type. The variable var1 must occur before var\_n in the database.
- **/TRIGGER=db:cond** Specifies the name of the variable that initiates the transfer. The transfer begins when db:cond changes from FALSE to TRUE.
- **/DEST=db:var1** Specifies the name of the variable into which the value of the first source variable is written. The next source variable is written into the next destination variable until the transfer is complete.

Comments may be placed in the database transfer description file delimited by an exclamation mark (!) at the beginning and a carriage return at the end.

Refer to Appendix A for important timing considerations when using DBT type database transfers.

**Example** A typical database transfer description file is shown in the following.

```
! TRANSFER VARIABLES FROM THE STACKING PROCESS
transfer /source=(db11:bit1,bit3) /trigger=db10:bit101 /dest=db10:bit1
transfer /source=(db11:num1,num3) /trigger=db10:bit101 /dest=db10:num1
transfer /source=(db11:long1,long3) /trigger=db10:bit101 /dest=db10:long1
transfer /source=(db11:flt1,flt3) /trigger=db10:bit101 /dest=db10:flt1
transfer /source=("db11:nums(5)","nums(8)") /trigger=db10:bit102 /dest="db10:nums(5)"
end
```
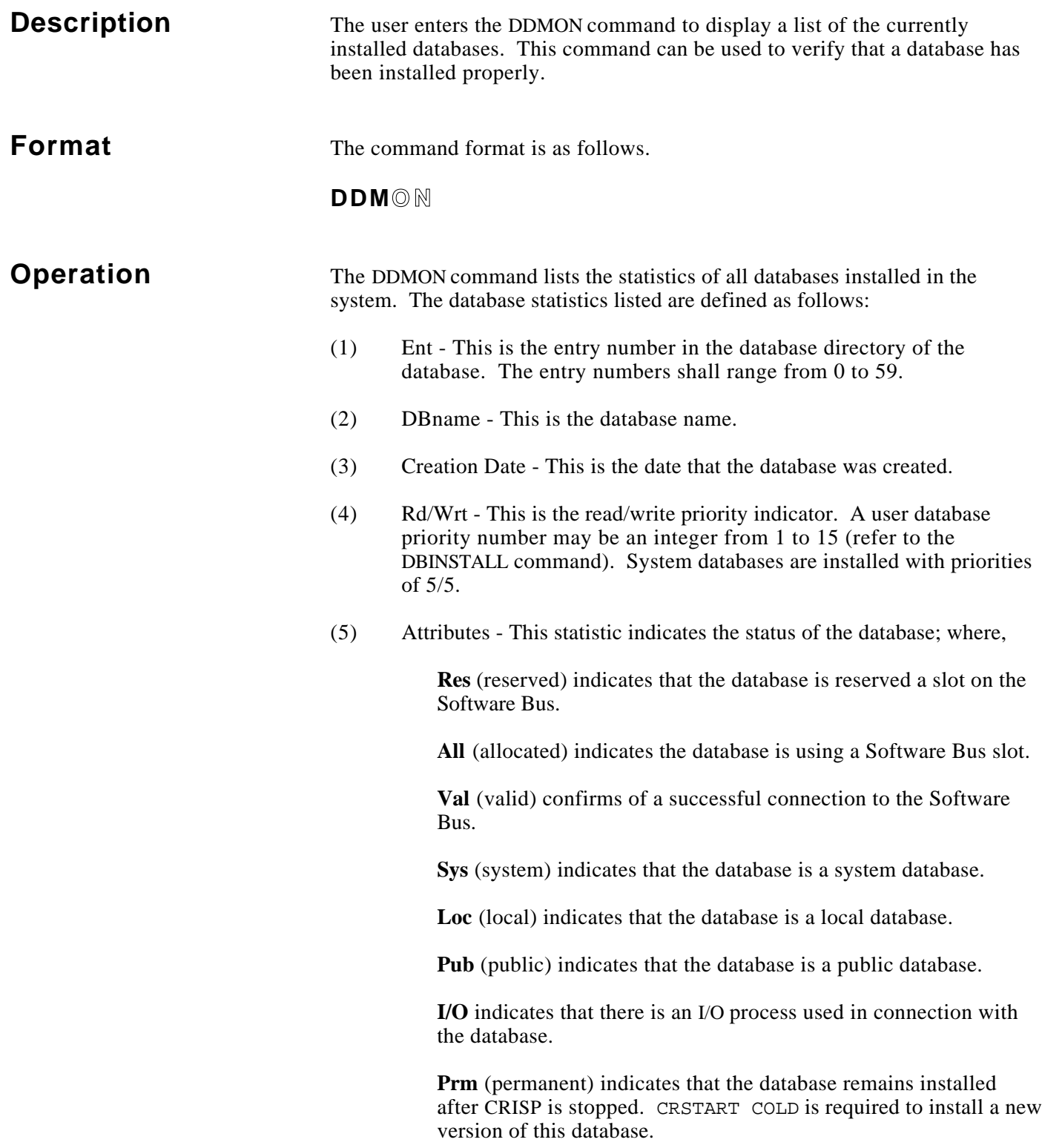

# **Example**

#### \$ **DDM**

CRISP/32 Database Directory Monitor Max. entries: 60

Ent DBname Creation Date Rd/Wrt Attributes --- ------ -------------------- ------ ------------------------------------ 0 CRISP 22-JAN-1991 13:54:18 5/ 5 Res All Val Sys Loc Pub Prm 1 TSKDIR 29-MAY-1991 13:47:09 5/ 5 Res All Val Sys Loc Pub Prm 2 DBDIR 8-JUN-1991 14:31:24 5/ 5 Res All Val Sys Loc Pub Prm 3 CRTDIR 10-JUL-1990 15:03:10 5/ 5 Res All Val Sys Loc Pub Prm 4 LOGDIR 7-MAY-1991 17:08:53 5/ 5 Res All Val Sys Loc Pub Prm 5 NETMON 22-JAN-1991 08:40:57 5/ 5 Res All Val Sys Loc Pub 6 WSDIR 7-JUN-1991 13:50:41 5/ 5 Res All Val Sys Loc Pub 10 GEMINI 18-JUN-1991 15:21:41 5/ 5 All Val Loc Pub I/O

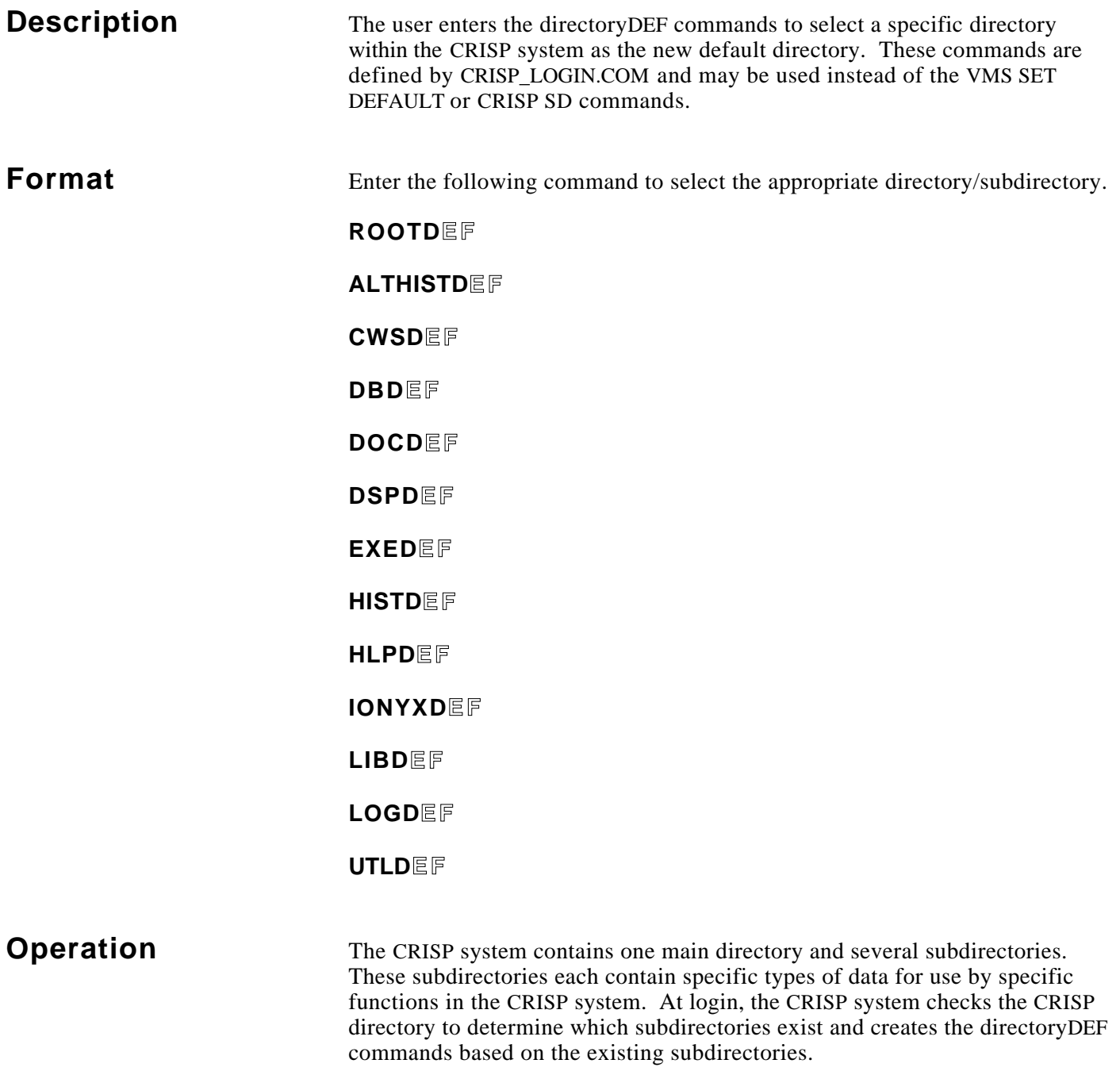

The CRISP system normally consists of the following directories.

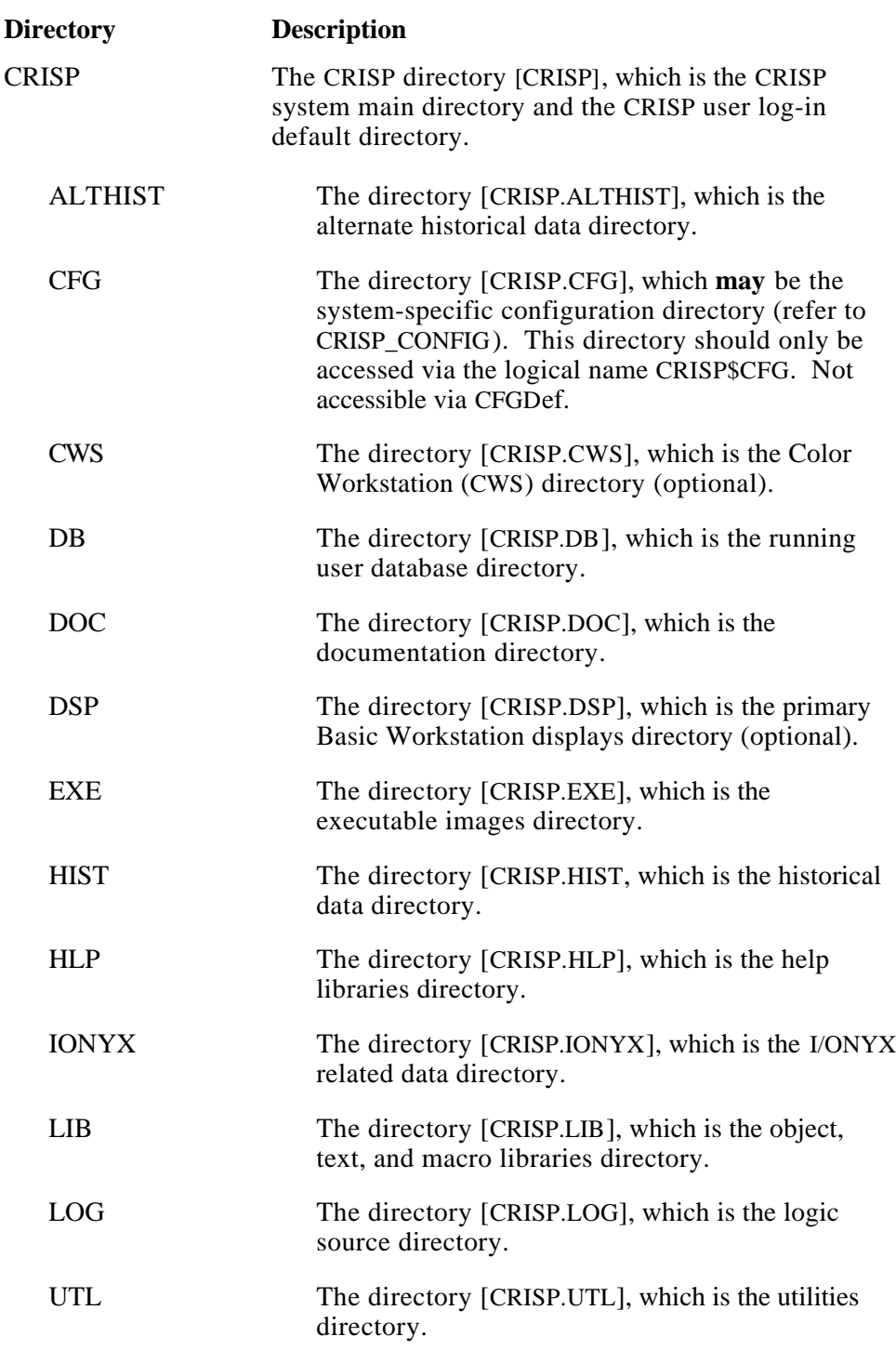

# Example \$ ROOTD

\$ **SHOW DEFAULT** CRISP\$DEVICE:[CRISP]

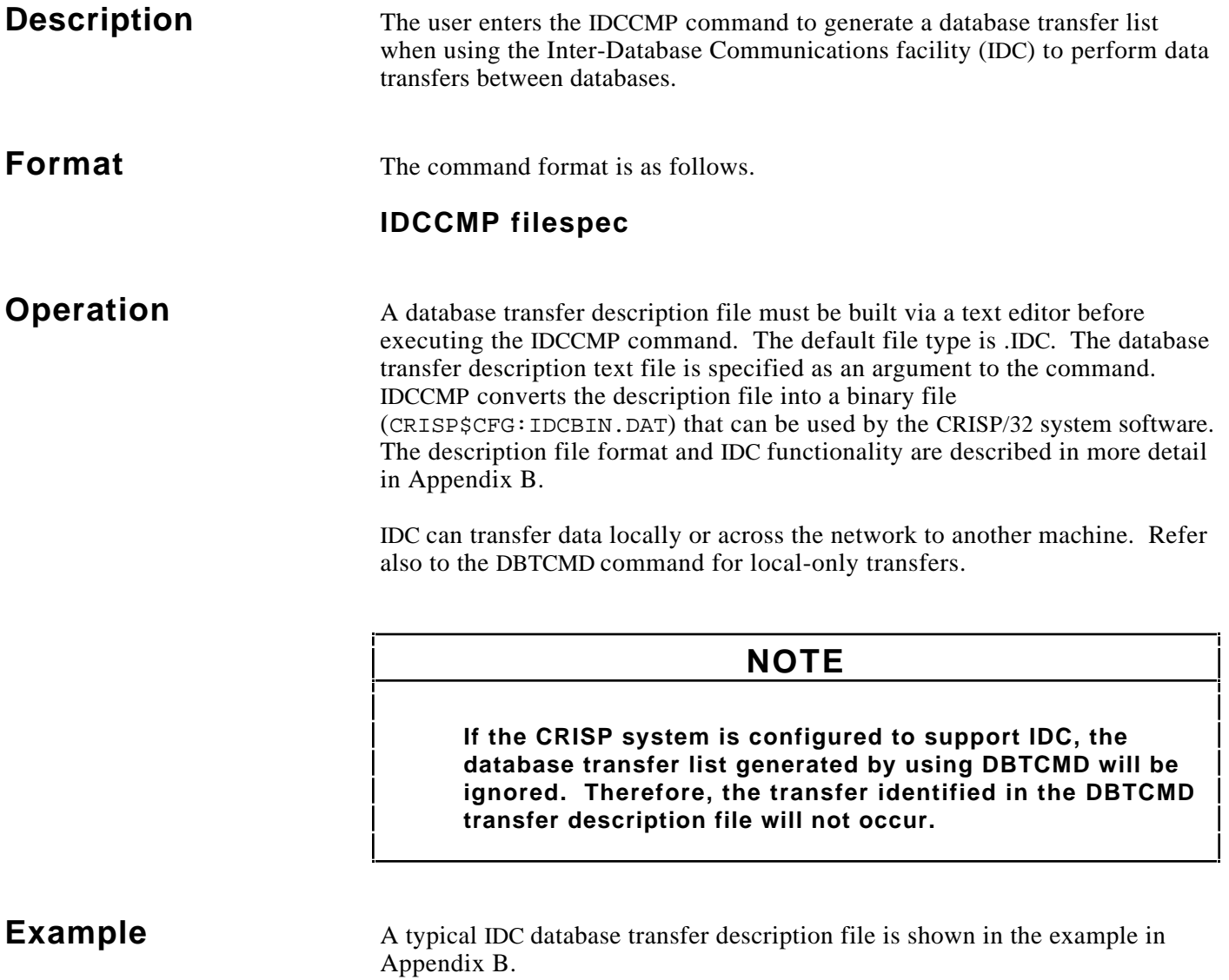

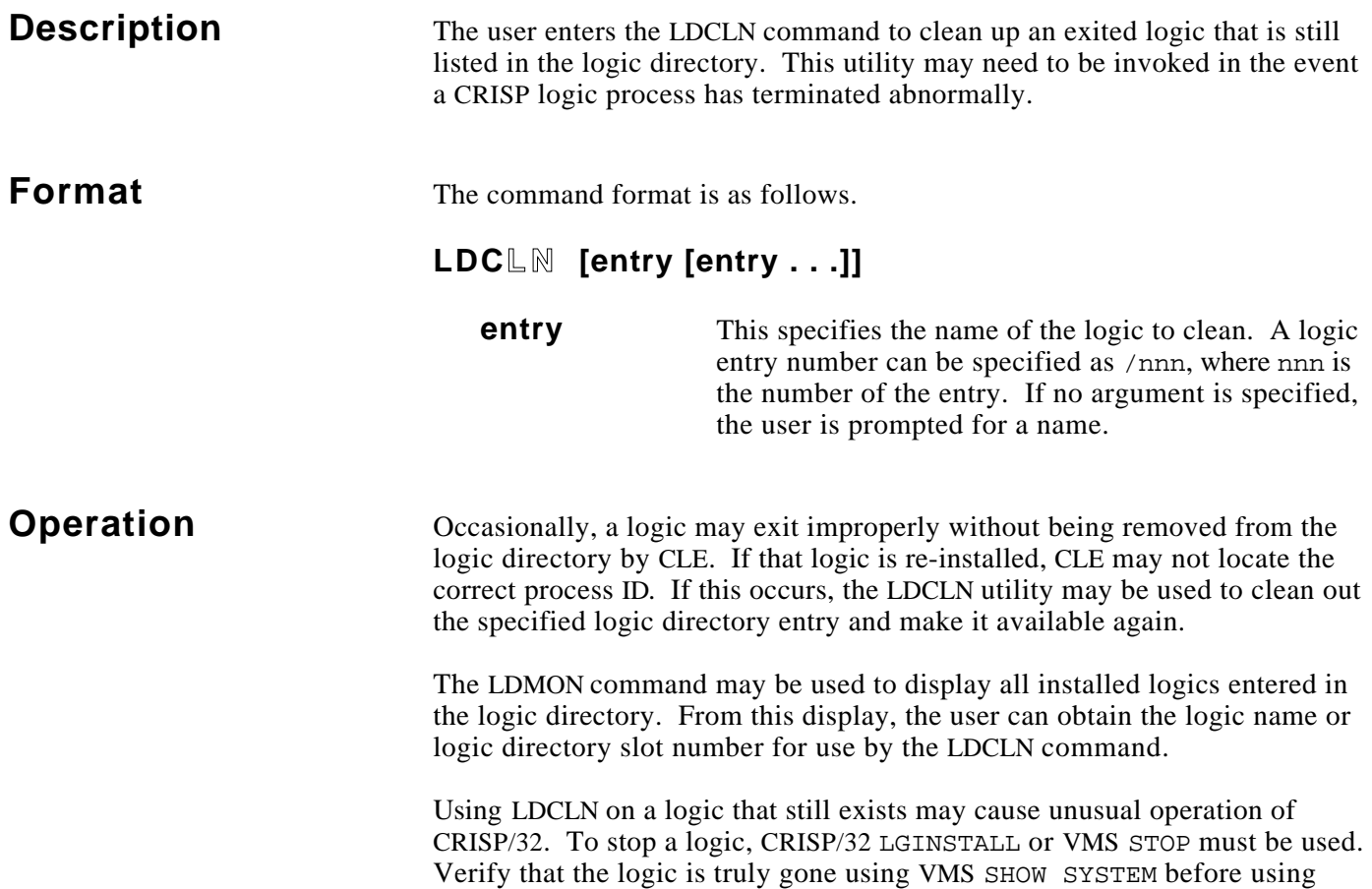

LDCLN. Using CLN may also be required.

# **Example**

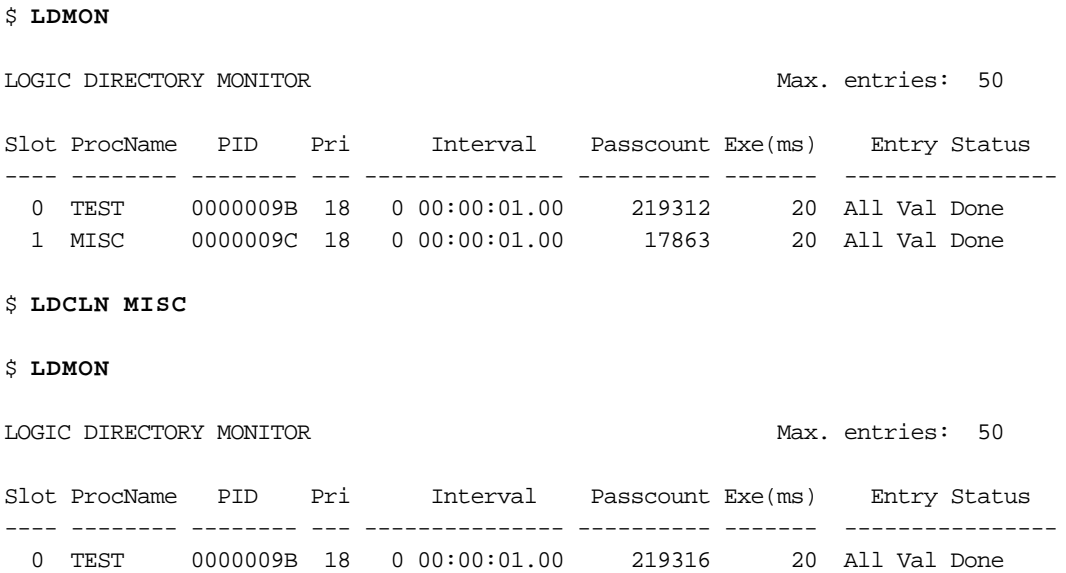

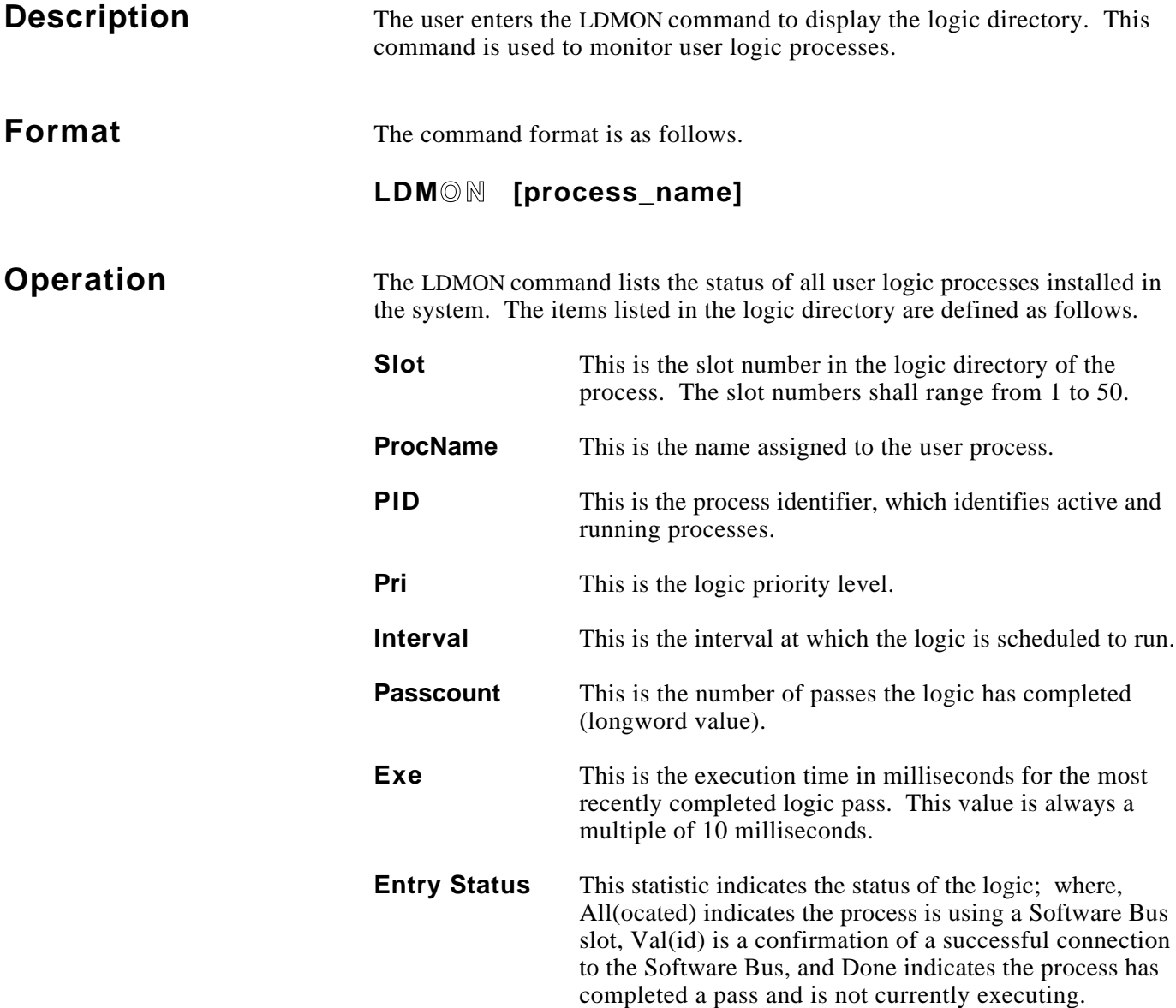

# **Example**

\$ **LDMON**

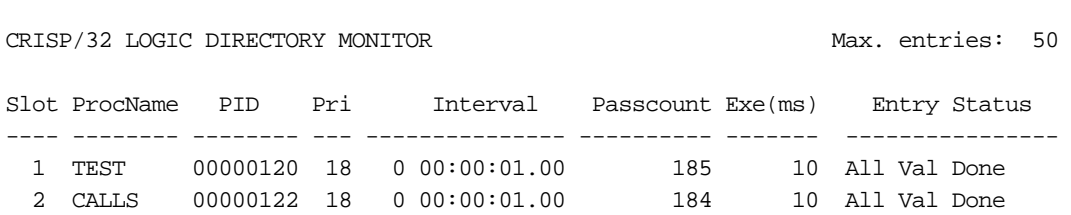

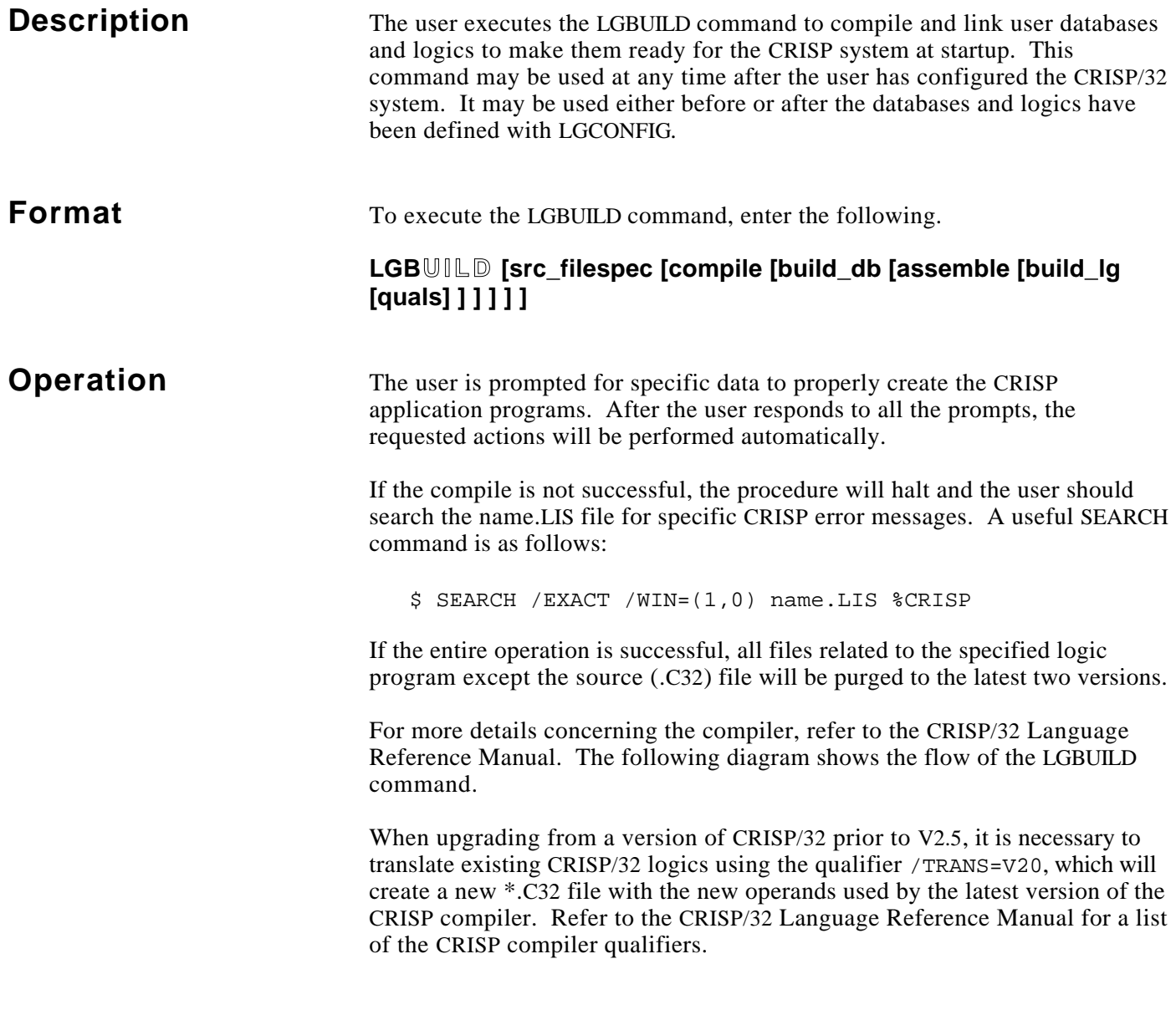

# **Operation (cont)**

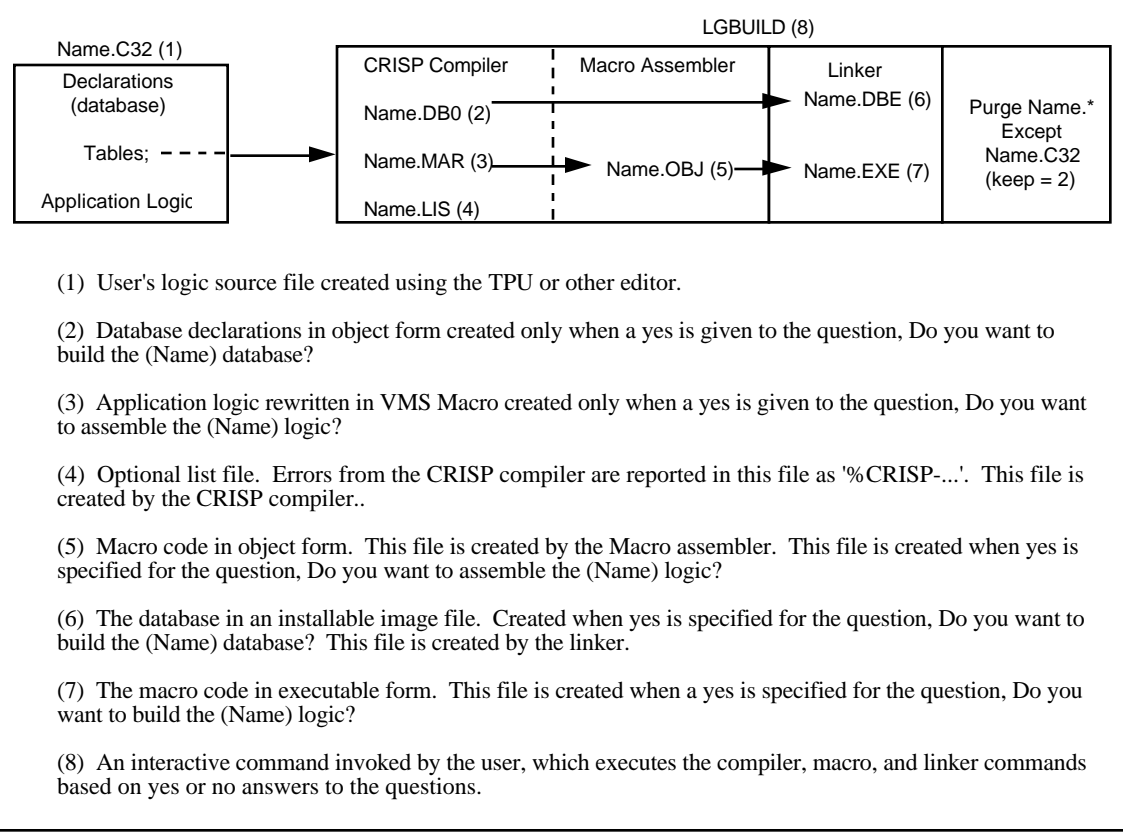

## **Examples**

\$ **LGBUILD**

```
 +------------------------------------------+
        | CRISP/32 user logic build procedure |
        +------------------------------------------+
Enter logic filespec . . . . . [AI1010]:
 Do you want to compile AI1010 . . . . . . . . [Yes]? (
 Do you want to build the AI1010 database . . [Yes]? (
 Do you want to assemble the AI1010 logic . . [Yes]? (
 Do you want to build the AI1010 logic . . . . [Yes]? (
  Enter CRISP compiler qualifiers:
%LGBUILD-I-START, CRISP logic build started at dd-mmm-yyyy hh:mm:ss.ss
$ Crisp /list DISK$USER:[CRISP.LOG]AI1010.C32;
$ Macro AI1010
$ Link /share=AI1010.DBE AI1010.DBO
$ Link /map /full AI1010
\lambda
```
%LGBUILD-I-DONE, CRISP logic build is finished at dd-mmm-yyyy hh:mm:ss.ss

- If no is entered, the corresponding step will be skipped.
- Errors listed after the **Link** command may indicate that the user has used an invalid function call name.

#### \$ **LGBUILD XYZ**

This command performs a complete compile and build as if all default answers were used.

\$ **LGBUILD XYZ Y N** \$ **LGBUILD XYZ "" N**

> These commands compiles XYZ.C32, assembles XYZ.MAR, and builds the logic image file (XYZ.EXE), but does not build a new database.

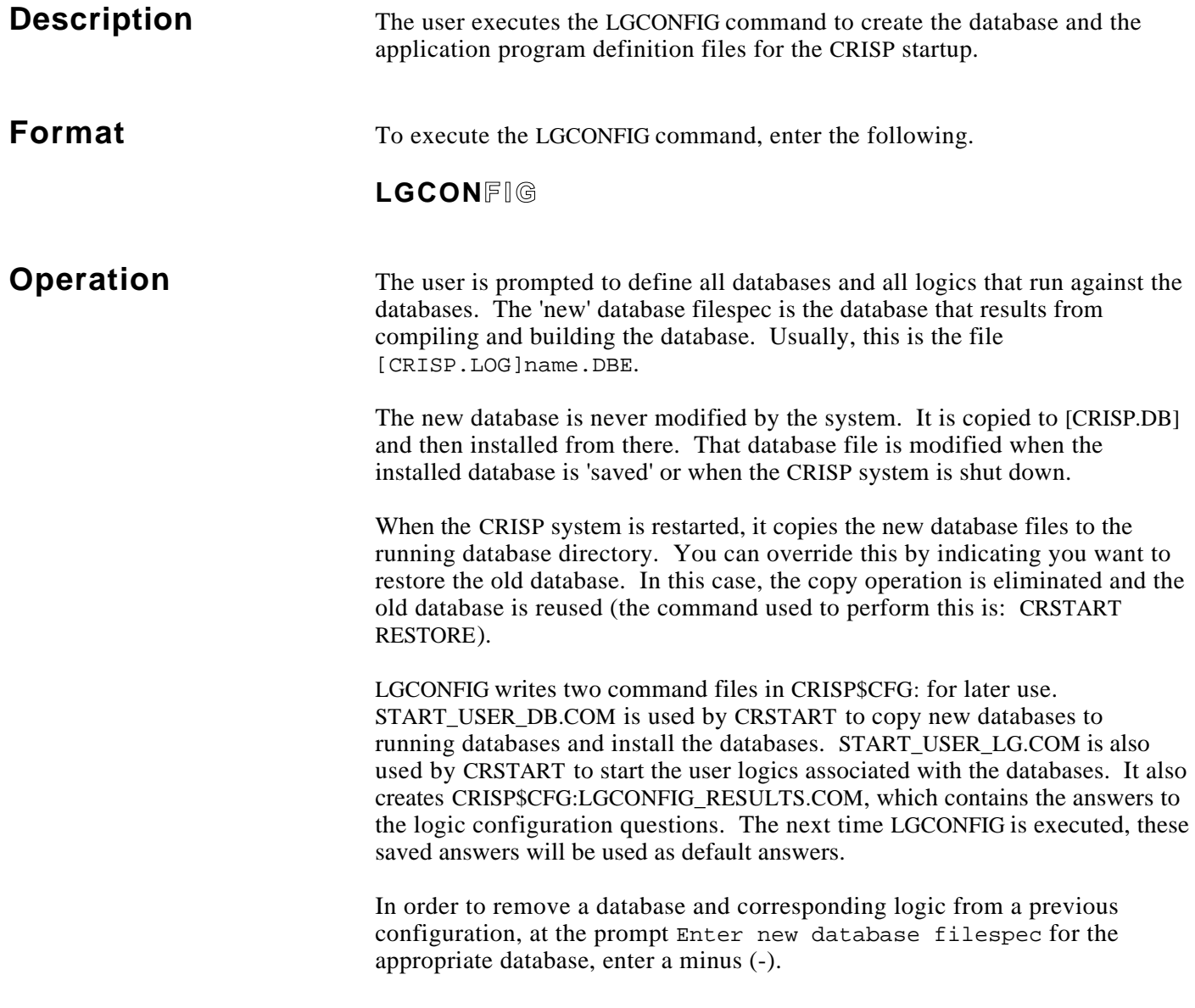

### **Example**

\$ **LGCONFIG** +-----------------------------------------+ | CRISP/32 Logic Configuration procedure | +-----------------------------------------+ Enter new database filespec . .[]: **A2** What is the database name . . . . . [A2]?**<Ret>** Is A2 an I/O database . . . . . .[No]? **Y<Ret>** Is there Logic for the A2 database . . . [Yes]?**<Ret>** Enter logic filespec . . . [DISK\$USER:[CRISP.LOG]A2]:**<Ret>** Enter the logic name . . . . . . . . [A2]:**<Ret>** At what priority should A2 run . . . . [18]?**<Ret>** At what time interval should A2 run [0 00:00:01.00]?**<Ret>** The SAP for a particular logic must be the same for both CPUs in a redundant pair and may not be used by any other process in the same CPU. By default, we start at 128 and progress up by 4 for each I/O logic. This value is only used for 802.3 (Ethernet) I/ONYX I/O - zero may be specified if the logic uses arbiter I/O. What SAP should A2 use for I/O . . . . [128]?**<Ret>** Should A2 be monitored by CRISPmon . . [Yes]?**<Ret>** Is A2 a critical process . . . . . . [Yes]?**<Ret>** Enter the countdown value . . . . . . . [10]:**<Ret>** Enter new database filespec . .[]: **B1** What is the database name . . . . . [B1]?**<Ret>** Is B1 an I/O database . . . . . .[No]? **Y<Ret>** Is there Logic for the B1 database . . . [Yes]?**<Ret>** Enter logic filespec . . . [DISK\$USER:[CRISP.LOG]B1]:**<Ret>** Enter the logic name . . . . . . . . [B1]:**<Ret>** At what priority should B1 run . . . . [18]?**<Ret>** At what time interval should B1 run [0 00:00:01.00]?**<Ret>** The SAP for a particular logic must be the same for both CPUs in a redundant pair and may not be used by any other process in the same CPU. By default, we start at 128 and progress up by 4 for each I/O logic. This value is only used for 802.3 (Ethernet) I/ONYX I/O - zero may be specified if the logic uses arbiter I/O. What SAP should B1 use for I/O . . . . [132]?**<Ret>** Should B1 be monitored by CRISPmon . . [Yes]?**<Ret>** Is B1 a critical process . . . . . . [Yes]?**<Ret>** Enter the countdown value . . . . . . . [10]:**<Ret>** Enter new database filespec . .[]:**<Ret>** Writing CRISP\$CFG:LGCONFIG\_RESULTS.COM Writing CRISP\$CFG:START\_USER\_DB.COM Writing CRISP\$CFG:START\_USER\_LG.COM

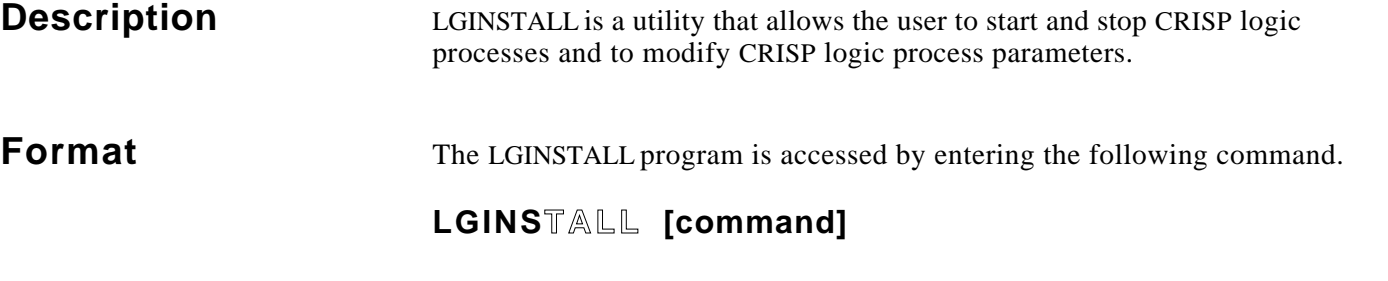

If LGINSTALL is entered with no command, the prompt LGINSTALL> appears on the screen. At the prompt, the user can enter any of the following commands. If LGINSTALL followed by a complete command is entered at the system prompt, LGINSTALL will exit after completing that command.

The following is a list of LGINSTALL commands.

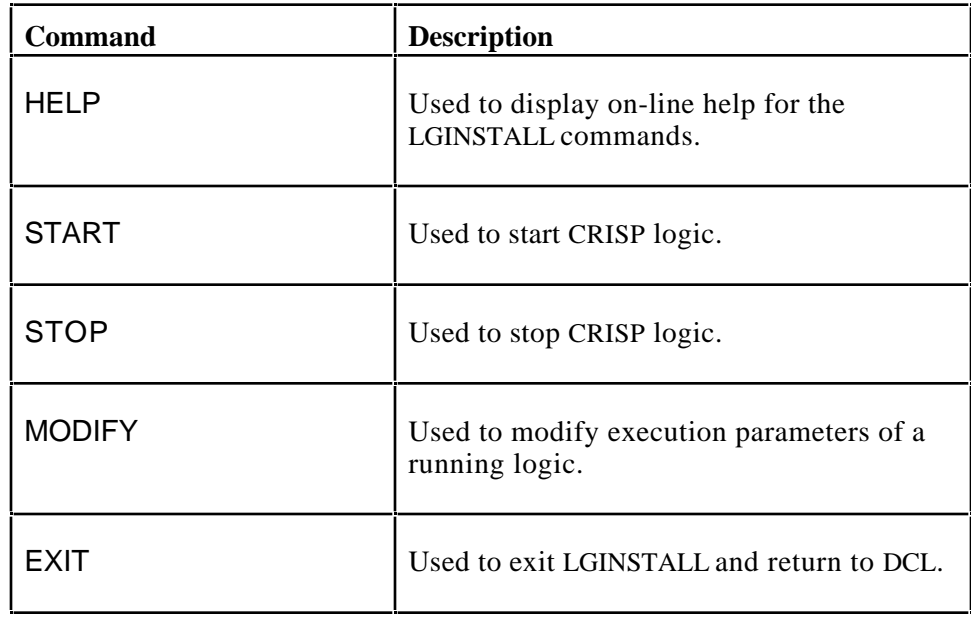

The following keys may also be used to exit LGINSTALL and return to VMS.

**Ctrl/Z** or **F10** (key)

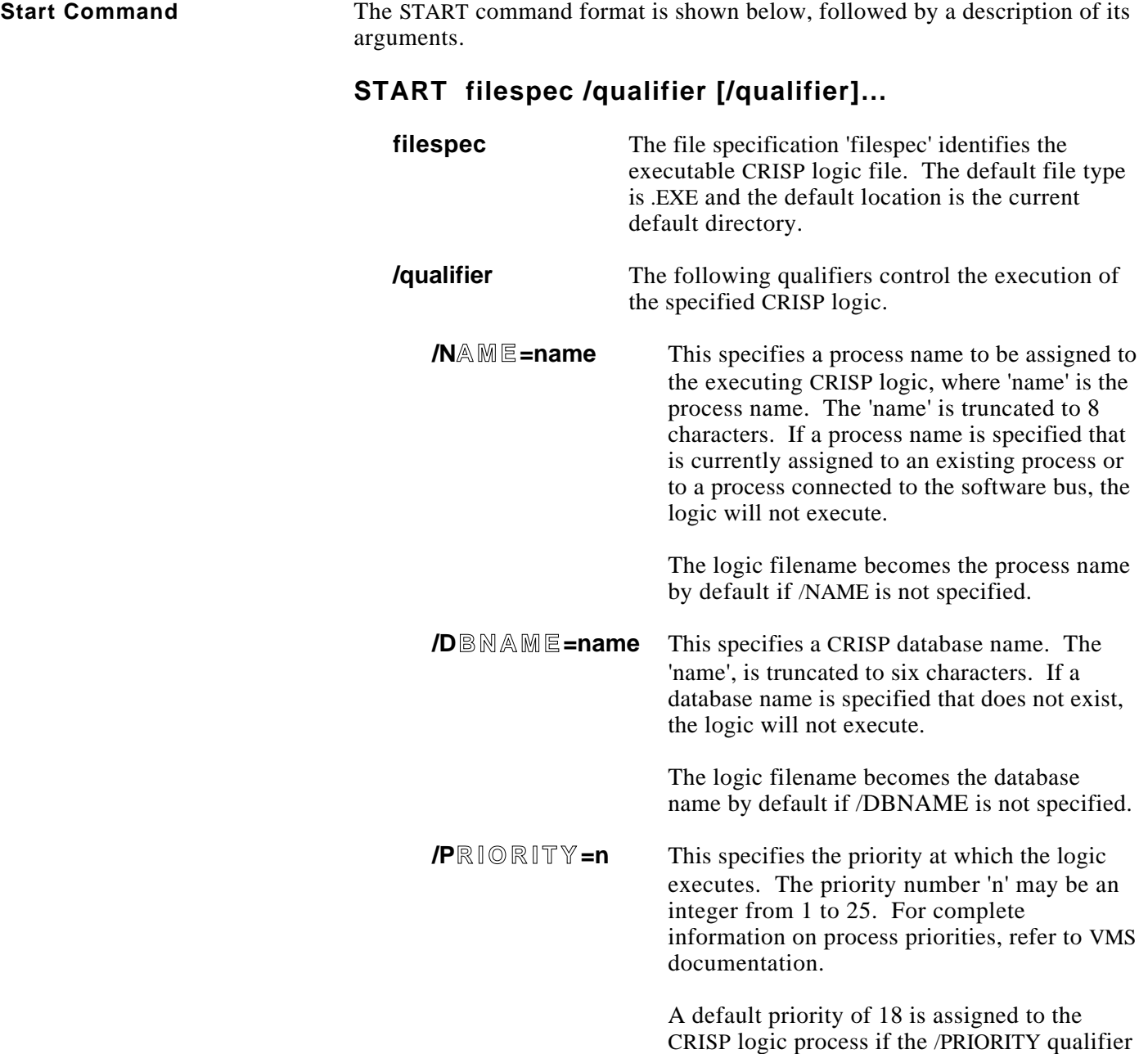

is not specified.

### **Start Command (cont)**

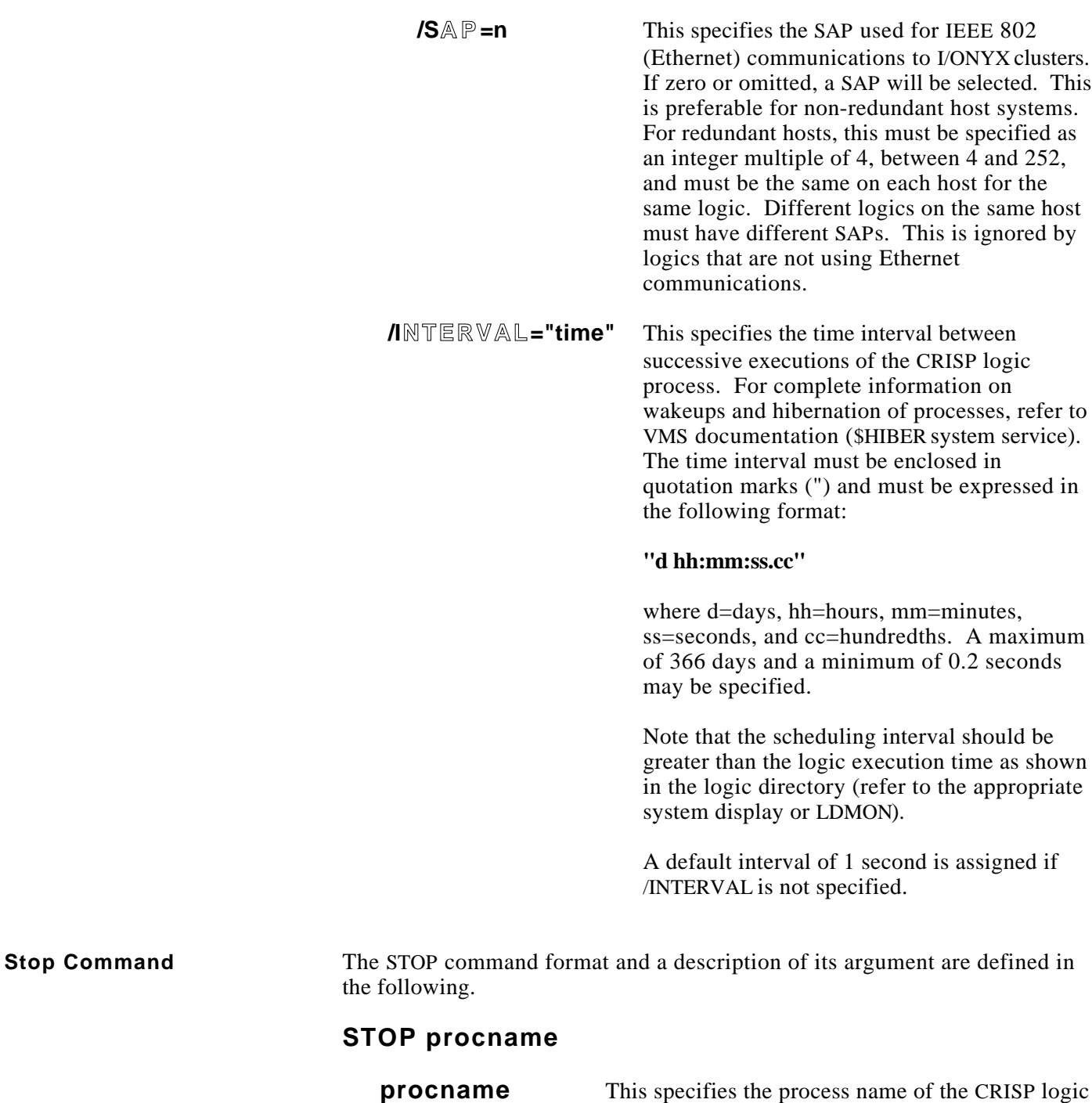

process to be terminated.

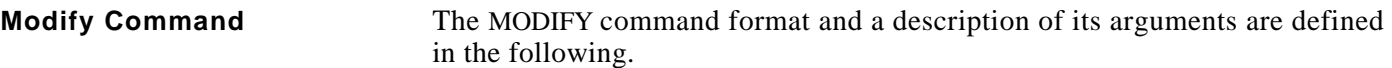

### **MODIFY procname /qualifier [/qualifier]…**

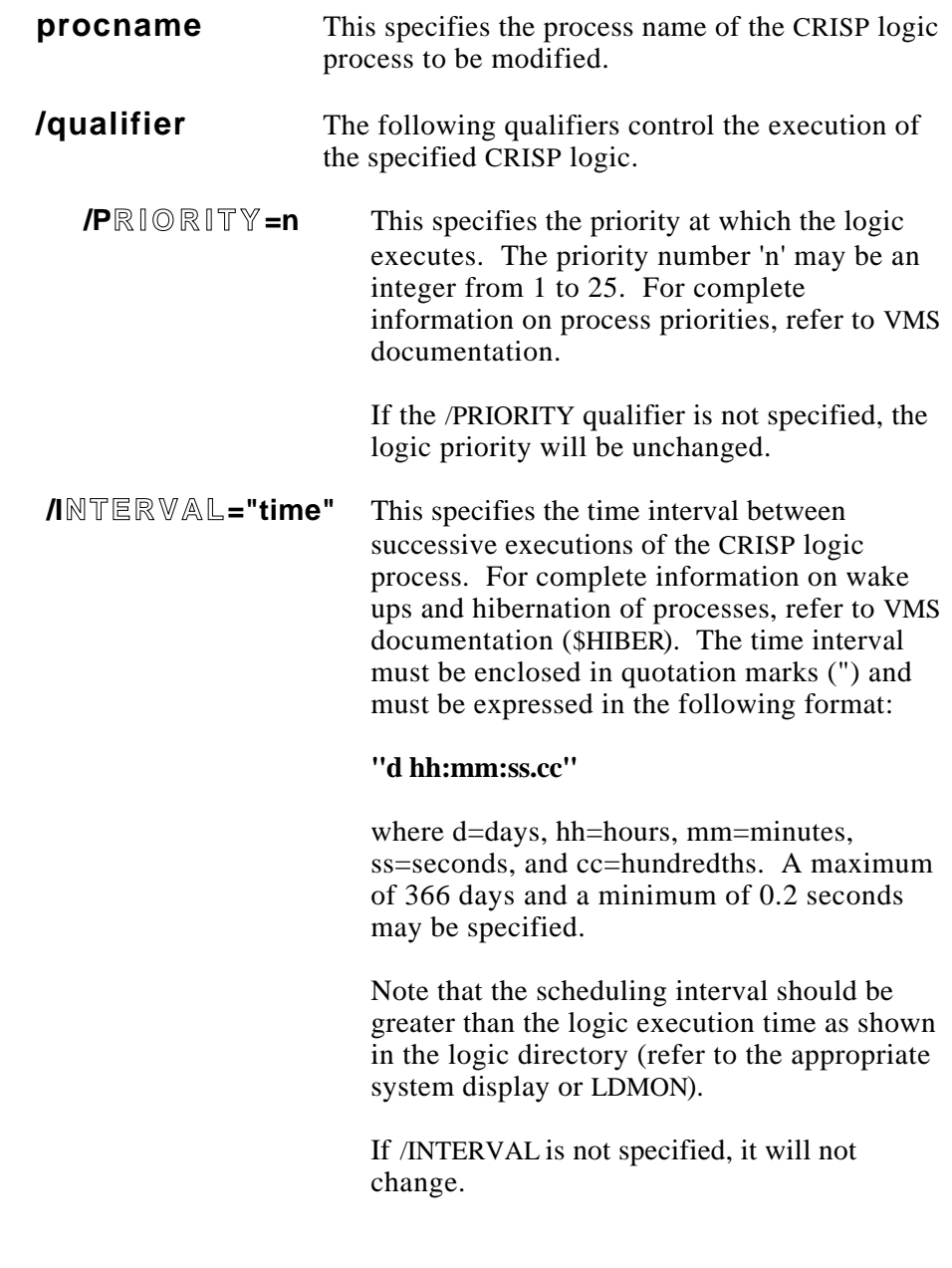

**Operation** LGINSTALL interprets commands entered by the user and formats messages to the CRISP Logic Executive (CLE), which, in turn, affects execution of a CRISP logic process.

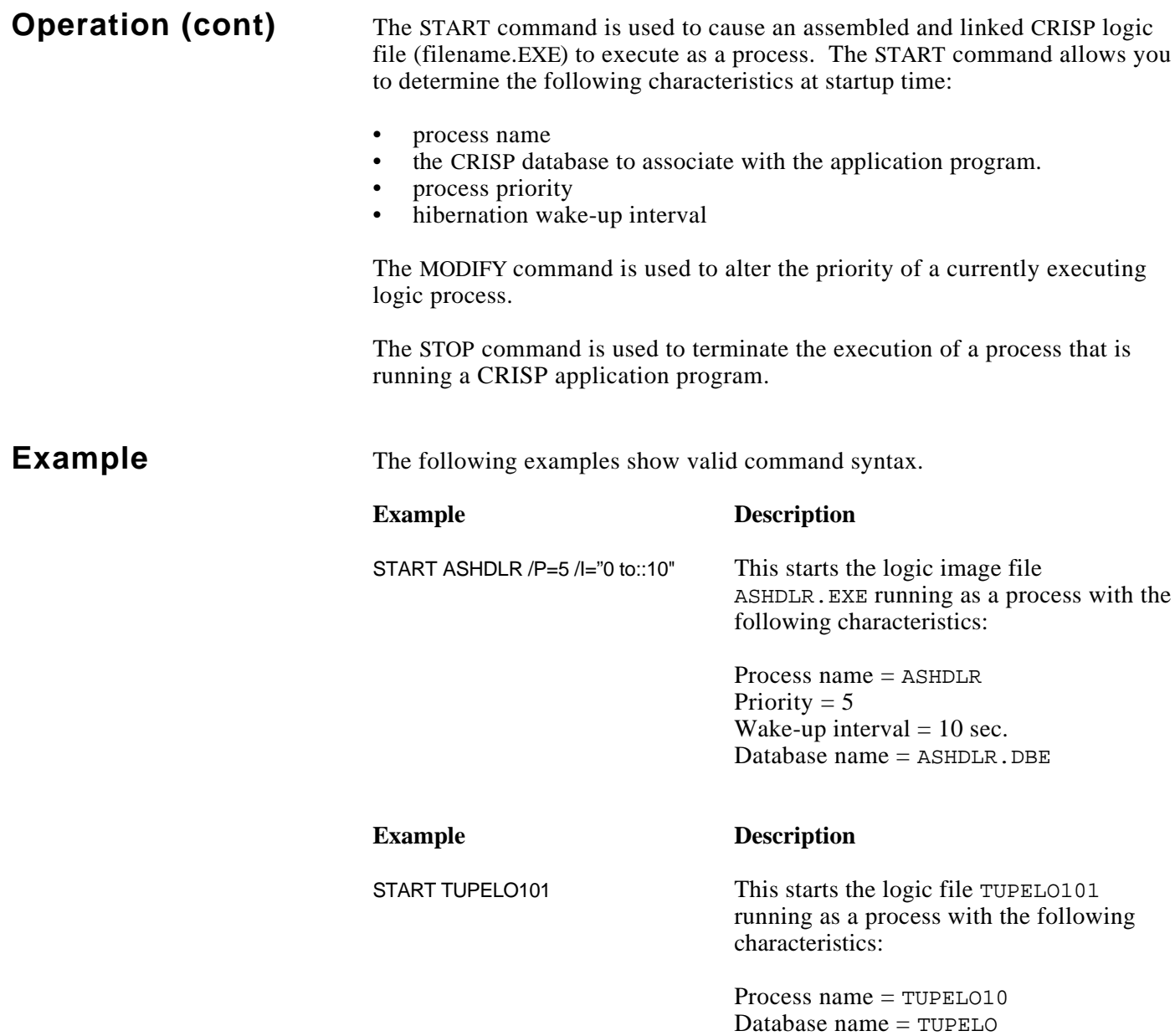

Priority = 18

Wake-up interval  $= 1$  second

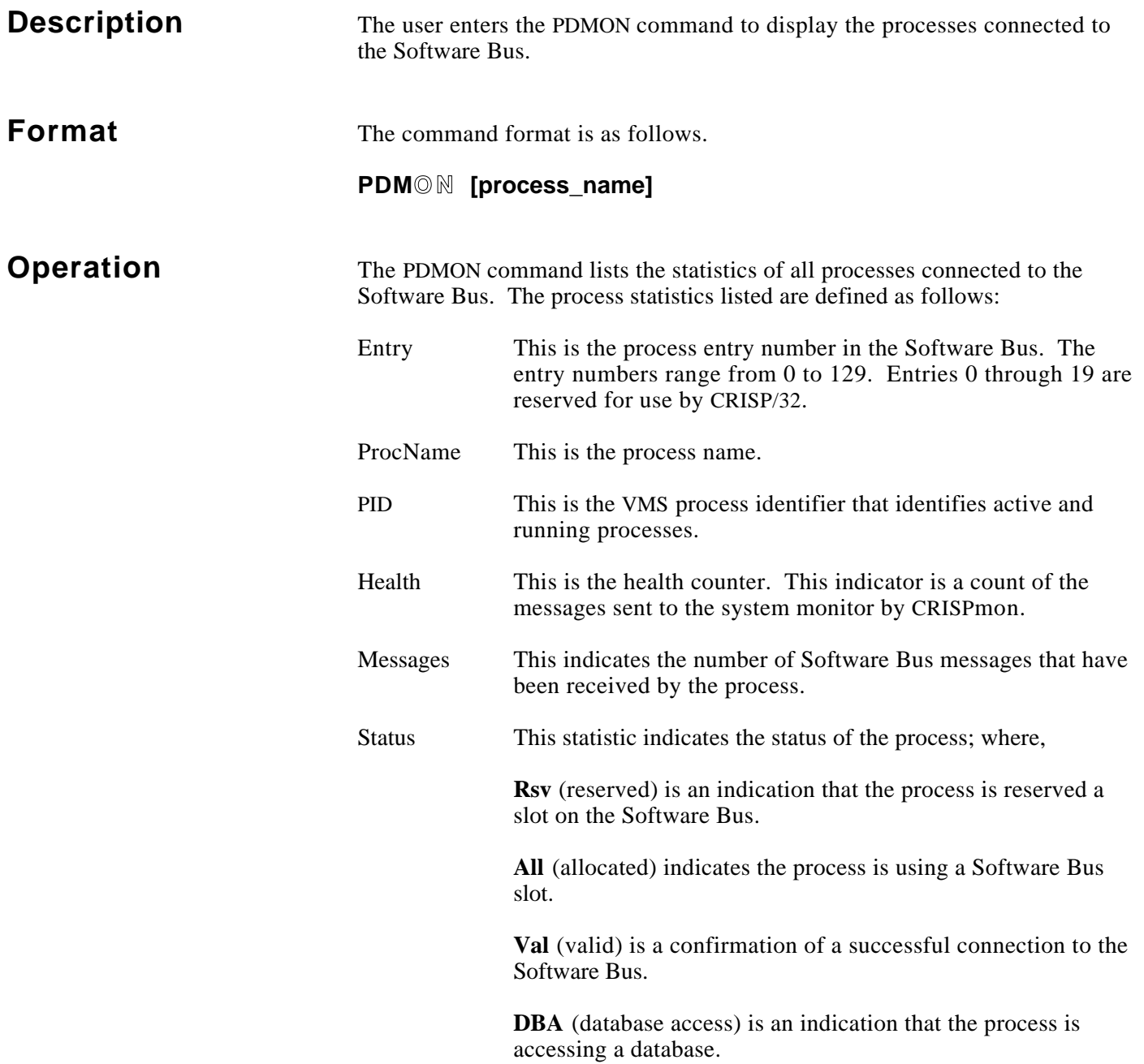

# **Example**

#### \$ PDMON

CRISP/32 Process Directory Monitor Max. entries: 130

![](_page_63_Picture_126.jpeg)

25 HISTSEP 00000125 0 0 All Val

 $\boldsymbol{\dot{\varsigma}}$ 

![](_page_64_Picture_152.jpeg)

![](_page_66_Picture_221.jpeg)

This command declares a variable block by count. The next **nn** variables starting with **var** comprise a block named **blockname**. This block may be used as either a source or destination block in an IDC transfer. For each array variable in the range of the block, the entire array is included in the block.

# **(cont)**

### **Commands DECLARE BLOCK /START=var blockname**

This command declares a destination variable block. This block, beginning with the variable **var** comprises a block named **blockname**. It may only be used to define a destination block. Its length is determined at run time to be the same as the length of the source block.

```
DECLARE BLOCK /LIST blockname
  VARIABLE var1, var2, …
  VARIABLE vara, varb, …
      .
     .
      .
  VARIABLE varx, …
END_LIST
```
This sequence of commands declares a variable block by means of a list. The block consists of variables **var1**, **var2**, etc. Its name is **blockname**. This block may be used as either a source or destination block in an IDC transfer. Variables may be of mixed type, but corresponding source and destination types of each of the included variables must agree. Also, variables may be declared in any order independent of the order in which they occur in the database.

In the case of timer and counter variables, a reference to the variable name specifies that all elements of the timer or counter variable be transferred.

In the case of array variables, the specification may consist of the name only or the name with either one or two constant subscripts.

Note that when a subscript or subscript range is specified, the specification must be enclosed in quotation marks. Refer to the following example.

VARIABLE "ARRAY\_1(1:10)", "ARRAY\_Z(5)"

The following formats are accepted.

- ARRAY (array name only) The entire array is specified.
- "ARRAY(m)" Specifies only the mth element of ARRAY is specified.
- " $ARRAY(m:n)$ " Specifies elements m through n, inclusive, are specified.
- " $ARRAY$ (:n)" Specifies elements 0 through n, inclusive, are specified.
- " $ARRAY(m: " Species elements m through the end of the array are$ specified.

![](_page_68_Picture_179.jpeg)

The transfer specification declaration is used to define source-destination block pairs. It specifies that data be copied from the database and variables specified by the **/SOURCE** qualifier to a specified destination database and variables. *srcdbname is the name of a database and srcblockname is either the name of a variable block specification or the name of a variable block specification group.* The destination may be specified either explicitly by means of the **/DESTINATION** qualifier or by means of the **/DUPLICATE\_SOURCE** qualifier. If the destination is specified by the **/DESTINATION** qualifier, data is copied to the variables specified by **dstblockname** in the database specified by **dstdbname**. **dstblockname** may be either the name of a variable block specification or the name of a variable block specification group. If the **/DUPLICATE\_SOURCE** qualifier is used, the variables specified by the **srcblockname** specification are used for the destination. If the **/DUPLICATE\_SOURCE** qualifier is used, the **/DESTINATION** qualifier must be used to specify the destination database only (not a destination variable block name). If the **/DESTINATION** qualifier is missing, the name of the source database is also used for the destination.

It should be noted that the **/DUPLICATE\_SOURCE** qualifier does not cause the source variable block specification to be used for the the destination, but causes the list of variable names obtained by resolving the source specification at run time to be used for the destination. A significant distinction occurs, for example, if the source block is specified by starting and ending variables (**DECLARE BLOCK/LIMITS**). In this case, the source and destination databases could each contain both the starting and ending variables, but with a completely different list of variables in between. If the source specification were simply used as the destination specification, transfers would be made between variables of different names. However, transfers are in fact made to destination variables with the same names as the source variables.

It should be noted that not all data specified by the source qualifier will necessarily be transferred to the destination. The following rules apply.

# **Commands (cont)**

- 1. Transfers between the source and destination are made on a one-to-one basis by variable. That is, the first source variable is transferred to the first destination variable, the second source variable to the second destination variable, etc.
- 2. If a variable in either the source specification or the destination specification or both is undefined or there is a type mismatch between corresponding source and destination variables, no data is transferred between the pair. Data transfer still takes place between other corresponding pairs that are both defined and have matching types. For example, if the third variable in the destination specification is not defined, no data is transferred from the third variable in the source specification. However, data from the fourth source variable in the source specification may still be transferred to the fourth variable in the destination specification.
- 3. For the purposes of forming the one-to-one correspondence between source and destination variables, arrays are treated as single entities.
- 4. In transferring data between arrays, the first element specified for the source array is transferred to the first element specified for the destination array and so forth in sequence. For transfers to a local destination database, if the subscript range specified for the source array is greater than the subscript range specified for the destination array, the transfer is truncated to fit the destination range. For transfers to remote destinations, the second subscript in a range specification, if present, is ignored. That is, a specification of the form "ARRAY(m:)". In either case, if the number of elements specified by the source subscript range would overrun the destination array, the transfer is truncated to fit.
- 5. If subscripts fall outside of array bounds, results are unpredictable. However, data is never transferred outside of array bounds (at either the source or destination).
- 6. Transfers between scalars and arrays are not permitted except for transfers between single array elements (for example, "ARRAY(m)" ) and scalars.
- 7. If more variables are specified for the source than for the destination, the transfer is truncated at the destination count.
- 8. If fewer variables are specified for the source than for the destination, only source count variables will be transferred.

# **Commands (cont)**

In addition to the **/SOURCE**, the **/DESTINATION** and the **/DUPLICATE\_SOURCE** qualifiers, the following three qualifiers also apply.

- **/FROM**
- **/TO**
- **/EXCLUDE**

The **/FROM** qualifier affects the source specification; the **/TO** and **/EXCLUDE** qualifiers affect the destination specification.

The **/FROM** qualifier, if present, requires a keyword list, **srcspec**. This list consists of either the keyword, **ACTIVE\_SOURCE**, the keyword **STANDBY\_SOURCE**, or both keywords separated by a comma and enclosed in parentheses. If the **ACTIVE\_SOURCE** keyword is used by itself, transfers are made only if the source processor is active. If the **STANDBY\_SOURCE** keyword is used by itself, transfers are made only when the source processor is in the standby mode. If both keywords are present, transfers are made regardless of whether the source processor is in the active or standby node. If the **/FROM** qualifier is not present, transfers are made only from the active processor.

The **/TO** qualifier also requires a keyword value list (**dstspec**). Some combination of the following must be present: **REMOTE\_DEST**, **LOCAL\_DEST**, **ACTIVE\_DEST**, **STANDBY\_DEST**, and **NODE\_DEST=nodename**. If the **/TO** qualifier is present, transfers are made only to the specified list of destinations. If the **/TO** qualifier is absent, transfers are made to all destinations except **NODE\_DEST=nodename.**

The **NODE\_DEST=nodename** keyword and value enable a user to transfer data to identically named databases on remote non-redundant nodes.

The **/EXCLUDE** qualifier takes the same list as the **/TO** qualifier, but causes the listed destinations to be excluded from a transfer.

The parameter **xfername** assigns a name to the transfer specification by which it may subsequently be referenced in a trigger specification or a transfer spec group specification.

In source and destination variable block specifications, variable types may be mixed; however, corresponding source and destination types must agree. If variables in either the source or destination specification are undefined at run time or the types do not agree, no transfer is made for those variables. Other variables are still transferred.

**Commands DECLARE LIST**<br>(cont) /SOURCE **(cont) /SOURCE\_DATABASE=srcdb [/FROM=srcspec] - /DESTINATION=dstdb [/TO=dstspec] [/EXCLUDE=dstspec] xfername COPY vara var1 COPY varb var2 . . . COPY varx var24 END\_LIST**

The transfer list declaration requires a series of commands and is the equivalent of a source block declaration, a destination block declaration, and a transfer specification declaration. It specifies that the variables **vara**, **varb**, … residing in database **srcdb** be copied to the variables **var1**, **var2**, … in database **dstdb**. It allows source-destination variable pairs to be listed individually. The transfer list has the name **xfername**. The qualifiers **/FROM**, **/TO** and **/EXCLUDE** have the same function as they do in a transfer specification. A reference to a transfer list (in a trigger specification or a group declaration) is logically equivalent to a reference to a transfer specification.

```
DECLARE GROUP /BLOCK groupname
  ELEMENT ele_1, ele_2, …
  ELEMENT ele_a, ele_b, …
     .
     .
     .
  ELEMENT ele_x, …
END_LIST
```
The variable block group declaration requires a series of commands. It declares the list **ele\_1**, **ele\_2**, **ele\_a**, … to comprise a variable block group named **groupname**. A reference to **groupname** is logically equivalent to a reference to a variable block name. Name lists may include references to other variable block groups.
### **Commands DECLARE GROUP /TRANSFER\_SPEC groupname (cont) ELEMENT ele\_1, ele\_2,... ELEMENT ele\_a, ele\_b,... . . . ELEMENT ele\_x,...**

**END\_LIST**

The transfer specification group declaration requires a series of commands. It declares the list **ele\_1**, **ele\_2**, **ele\_a**, … to comprise a transfer specification group named **groupname**. A reference to **groupname** is logically equivalent to a reference to a transfer specification name. Name lists may include references to other other transfer specification groups.

### **TRIGGER [/UPDATE\_TIME=updtim] [/TRIGGER\_VARIABLE=trigdb:trigvar[(n)]] - [/[NO]EDGE] [/[NO]RESET] [/[NO]COMPLEMENT] - /TRANSFER\_SPEC=xfername**

The trigger command specifies the trigger conditions for which a transfer will occur for a given transfer specification (**xfername**). Trigger conditions may be specified in terms of either a VMS absolute time or a VMS delta time interval (**updtim**), in terms of a trigger variable (**trigdb:trigvar**), or in terms of both a time and a trigger variable. The trigger must be a CRISP Logical variable or array variable.

If an absolute update time is specified and fields are omitted from the time specification, it is treated as follows: If fields of less significance than the most significant field that is present are omitted, the minimum permissible values for the fields are used by default (that is, JAN for the month, 1 for the date and, 0 for hours, minutes, and seconds). A trigger condition is then considered to exist each time the fields from the most significant field present down to the least significant field match the corresponding fields in the system absolute time.

If an update time is specified but no trigger variable is specified, triggering occurs each time the update time condition is met. Update time granularity is 1 second.

(Continued on next page.)

# **Commands (cont)**

Trigger variables are specified as a database name followed by the name of a CRISP logical variable and separated by a colon. If a trigger variable is specified as a trigger condition, the transfer may be edge-triggered (**/EDGE**) or level-triggered (**/NOEDGE**). Also, it may be specified that the variable be reset (**/RESET**) after each transfer or not (**/NORESET**) and that the complement (**/COMPLEMENT**) of the value of the variable be used rather than the value itself (**/NOCOMPLEMENT**). The defaults are **/NOEDGE**, **/NORESET**, and **/NOCOMPLEMENT**.

If an update time specification is given, the trigger variable will be tested each time the update time condition is met. If no update time specification is given, the trigger variable is tested at each 'end-of-logic' for the logic corresponding to the database containing the trigger variable. If the database containing the trigger variable does not have logic, an update time specification must be given.

The trigger variable is processed as follows.

If edge triggering is specified, transfers will occur on each false-to-true transition of the trigger variable unless the **/COMPLEMENT** qualifier is present, in which case transfers occur on true-to-false transitions. If edgetriggering is not specified, transfers occur as long as the trigger variable is true unless the **/COMPLEMENT** qualifier is present, in which case transfers occurs as long as the trigger variable is false. If reset is specified, the variable will be set false after the transfer has been initiated unless the **/COMPLEMENT** qualifier is present, in which case it will be set true after each transfer has been initiated.

### **TRANSFER /SOURCE=(dbname\_a:var\_a1,var\_a2) [/FROM=srcspec] - /DESTINATION=dbname\_b:varb1 [/TO=dstspec] - [/EXCLUDE=dstspec] [/UPDATE\_TIME=updtim] - [/TRIGGER\_VARIABLE=trigdb:trigvar] - /[NO]EDGE /[NO]RESET /[NO]COMPLEMENT**

The single-command transfer specification is equivalent to a source variable block declaration, a destination variable block declaration, a transfer specification and a trigger command. In addition to providing a means for specifying everything by means of a single command, it also provides for compatibility with the CLE database coupling source file format (DBTCMD). (Note that, for **TRANSFER** to be fully equivalent to the database coupling functionality, the qualifiers **/FROM=(active,standby)**, **/TO=local**, and **/EDGE** must be present.) The source specification is equivalent to the 'limits' block specification, while, destination specification is equivalent to 'starting variable name' specification. Trigger conditions are the same as with the **TRIGGER** command. The **/FROM**, **/TO**, and **/EXCLUDE** qualifiers work as in the transfer specification.

**General** Forward references to variable block names, transfer specification names, or<br> **Considerations** or a stransfer served at the reference to a block name, a transfer **Considerations** group names are not permitted. If a reference to a block name, a transfer specification name, or a group name is made before the name is declared, it will be treated as undefined by the compiler.

> The same transfer may be triggered by a number of conditions by making reference to the same transfer list in multiple **TRIGGER** commands. For example, transfer at several specific times of day as well as a number of trigger variable transitions.

Both trigger variables and source databases must be resident in the local node. The destination databases may be resident on the local node or in a remote node as long as the database names are unique over the network or an explicit destination nodename is specified.

IDC attempts to transfer data to up to two destination databases each having the same database name. This provides for updating databases in both the active and standby members of a redundant pair. In searching for databases of a specified name, IDC first determines if the database exists on the local system. If so, it is used as one of the destinations and an attempt is made to locate one remote database of the same name. If the database does not reside on the local CPU, IDC attempts to locate two remote databases with that name. In either case, the two databases must reside in a redundant pair of machines, otherwise transfers will be made only to the first database located.

Data is always extracted from source databases synchronously with the logic (if any) associated with each database. For local destination databases, data is also placed in the databases synchronously with logic associated with each database. If a destination database is in a remote node, however, the transfers to that database are not synchronized with the destination logic. The changes will occur when the data message is received regardless of the state of the running logic.

If a block is specified such that the starting and ending variables span declarations for variables of a different data type, the intervening variables not of the same type will not be included in the transfer.

```
Example The following is an example of a typical IDC database transfer description
                                file.
              !-------------------------------------------------------------------------------
              ! Variable block declarations: Declare blocks of variables, the values of which
              ! are to be copied from one database to another.
              !-------------------------------------------------------------------------------
              !------------------------------------------------------------------------
              ! Declare a block of variables named "BIT_BLOCK_1" starting at "BIT1" up
              ! to and including "BIT30". Also declare two additional blocks.
              !------------------------------------------------------------------------
              DECLARE BLOCK / LIMITS=(BIT1, BIT30) BIT_BLOCK_1
              DECLARE BLOCK /LIMITS=(NUM400,NUM450) NUM_BLOCK_2
              DECLARE BLOCK /LIMITS=(FLT55,FLT121) FLT_BLOCK_3
              !--------------------------------------------------------------------------
              ! Declare a block of 200 variables named "NUM_BLOCK_4" starting with "NUM1"
              ! and including the next 199 variables in the order declared. Also, declare
              ! a block named "LNG_BLOCK_5".
              !--------------------------------------------------------------------------
              DECLARE BLOCK /START=NUM1 /COUNT=200 NUM_BLOCK_4
              DECLARE BLOCK /START=LONG5 /COUNT=50 LNG_BLOCK_5
              !---------------------------------------------------------------------------
              ! Declare a block of variables named "GEN BLOCK 6" by specifying each variable
              ! explicitly.
              !---------------------------------------------------------------------------
              DECLARE BLOCK / LIST GEN_BLOCK_6
                  VARIABLE BIT29, BIT50, NUM10, FLT42
                   VARIABLE NUM100, "NUM_ARRAY1(2:5)"
                   VARIABLE CNT005, TIM20, STRING_20
                  VARIABLE "STRING_ARRAY1(2)", NUM201
              END_LIST
              !-----------------------------------------------------------------------------
              ! Variable block group declarations: These declarations group variable blocks
              ! into larger groups.
              !-----------------------------------------------------------------------------
              !-------------------------------------------------------------------------
              ! Declare a block group named "BLOCK_GROUP_A" consisting of all of the variables
              ! in variable blocks "BIT_BLOCK_1", "NUM_BLOCK_2" and "FLT_BLOCK_3".
              !-------------------------------------------------------------------------
              DECLARE GROUP / BLOCK BLOCK BLOCK GROUP A
                  ELEMENT BIT_BLOCK_1, NUM_BLOCK_2
                   ELEMENT FLT_BLOCK_3
              END_LIST
```
# **Example (cont)**

```
!-------------------------------------------------------------------------------
! Declare a block group named "BLOCK_GROUP_B" consisting of all of the variables
! in variable blocks "NUM_BLOCK_4" and "LNG_BLOCK_5".
!-------------------------------------------------------------------------------
DECLARE GROUP / BLOCK BLOCK GROUP B
     ELEMENT NUM_BLOCK_4
     ELEMENT LNG_BLOCK_5
END_LIST
!---------------------------------------------------------------------------
! Declare a block group named "BLOCK_GROUP_ALL" consisting of all of the
! variables in variable block groups "BLOCK_GROUP_A" and "BLOCK_GROUP_B"
! plus the variables in variable block "GEN_BLOCK".
!---------------------------------------------------------------------------
DECLARE GROUP / BLOCK BLOCK BLOCK GROUP ALL
     ELEMENT BLOCK_GROUP_A
    ELEMENT BLOCK_GROUP_B
     ELEMENT GEN_BLOCK_6
END_LIST
!---------------------------------------------------------------------------
! Transfer specifications: These declarations associate variable blocks or
! variable block groups with source and destination databases.
!---------------------------------------------------------------------------
!---------------------------------------------------------------------------
! Declare a transfer specification to copy data from the variables specified
! in "BLOCK_GROUP_A" in database "DB1" to the variable having the same name
! in database DB2 in both the local node and in its redundant partner. The
! transfer only occurs if the source processor is active. The transfer
! specification is name "TRSPEC_A".
!---------------------------------------------------------------------------
DECLARE TRANSFER_SPECIFICATION TRSPEC_A -
     /SOURCE=(DATABASE=DB1, BLOCK=BLOCK_GROUP_A) /FROM=ACTIVE -
     /DESTINATION=(DATABASE=DB2) /DUPLICATE_SOURCE
!---------------------------------------------------------------------------
! Declare a transfer specification to copy data from the variables specified
! in "BLOCK_GROUP_B" in database "DB1" to the variable having the same name
! in database "DB3" which resides in each menber of a remote redundant pair.
! The transfer only occurs if the source processor is active. The transfer
! specification is name "TRSPEC_B".
!---------------------------------------------------------------------------
DECLARE TRANSFER_SPECIFICATION TRSPEC_B -
     /SOURCE=(DATABASE=DB1, BLOCK=BLOCK_GROUP_B) /FROM=ACTIVE -
     /DESTINATION=(DATABASE=DB3) /DUPLICATE_SOURCE -
     /TO=(REMOTE, ACTIVE, STANDBY)
```
# **Example (cont)**

```
!----------------------------------------------------------------------------
! Declare a transfer specification to copy data from all specified source
! variables ("BLOCK_GROUP_ALL") in database "DB1" to the variables having the
! same name in database "DB4". The transfer will only be made if the source
! processor is active and will only be made to the active member of the remote
! redundant pair. The transfer specification is named "TRSPEC_C".
!----------------------------------------------------------------------------
DECLARE TRANSFER SPECIFICATION TRSPEC C -
     /SOURCE=(DATABASE=DB1, BLOCK=BLOCK_GROUP_ALL) /FROM=ACTIVE -
     /DESTINATION=(DATABASE=DB3) /DUPLICATE_SOURCE /TO=(REMOTE, ACTIVE)
!-------------------------------------------------------------------------------
! Declare a transfer specification to copy data between explicitly-specified
! source-destination variable pairs. The specified transfer will be made
! if the source processor is active and will be made to all possible local
! and remote destinations. The transfer specification is named "TRSPEC_D".
!-------------------------------------------------------------------------------
{\tt DECLARE\,\,\,LIST} \qquad \qquad {\tt TRSPEC\,\,\,D} \,\,\, - /SOURCE_DATABASE=DB7 /FROM=ACTIVE /DESTINATION_DATABASE=DB8
   COPY NUM1_SRC NUM1_DST
   COPY NUM2_SRC NUM2_DST
   COPY "FLT10(2:10)" "FLT10(4:12)"
   COPY TIM50 TIM50
   COPY STRING_00 STRING_01
END_LIST
!---------------------------------------
! Declare transfer specification groups.
!---------------------------------------
!------------------------------------------------------------------------
! Declare a group consisting of transfer specifications "TRSPEC_A" and
! "TRSPEC_B". The transfer specification group is named "TRSPEC_GROUP_1".
!------------------------------------------------------------------------
DECLARE GROUP / TRANSFER SPECIFICATION TRSPEC GROUP 1
    ELEMENT TRSPEC_A, TRSPEC_B
END_LIST
!------------------------------------------------------------------------
! Declare a group consisting of transfer specifications "TRSPEC_C" and
! "TRSPEC_D". The transfer specification group is named "TRSPEC_GROUP_2".
!------------------------------------------------------------------------
DECLARE GROUP /TRANSFER_SPECIFICATION TRSPEC_GROUP_2
    ELEMENT TRSPEC_C
    ELEMENT TRSPEC_D
END_LIST
```
(Continued on next page.)

# **Example (cont)**

```
!---------------------------------------------------------------------------
! Specify trigger conditions: These specifications determine the conditions
! under which the transfer specified by given transfer specifications are to
! occur.
!---------------------------------------------------------------------------
!------------------------------------------------------------------------
! Make trigger specification so that TRSPEC_A is executed every half hour
! on the half hour and on the hour, while TRSPEC_B is executed every hour
! on the hour only.
!------------------------------------------------------------------------
TRIGGER /UPDATE_TIME="-- :30:00" /TRANSFER_SPEC=TRSPEC_A
TRIGGER /UPDATE_TIME="-- :00:00" /TRANSFER_SPEC=TRSPEC_B
!-------------------------------------------------------------------------
! Make a trigger specification so that TRSPEC_GROUP_2 is executed every 10
! seconds as long as the variable DB2:bit50 is false.
!-------------------------------------------------------------------------
TRIGGER /UPDATE_TIME="0 00:00:10" /TRANSFER_SPEC=TRSPEC_GROUP_2 -
   /TRIGGER_VARIBLE=DB2:BIT50 /COMPLEMENT
```
END

*Notes:*

**Description** This section contains.the procedures used to translate CRT files when upgrading from CRISP/16 to CRISP/32 or when converting from the CRISP/32 Basic Workstation to the Color Workstation. The following are included in this appendix.

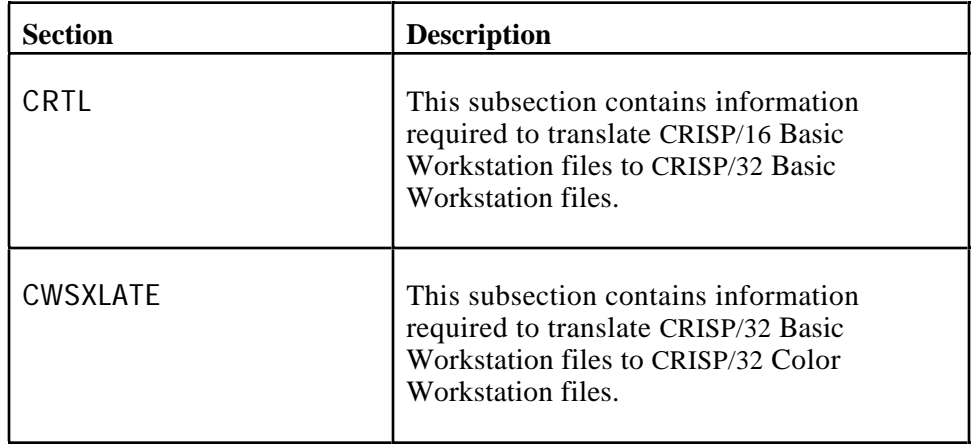

*Notes:*

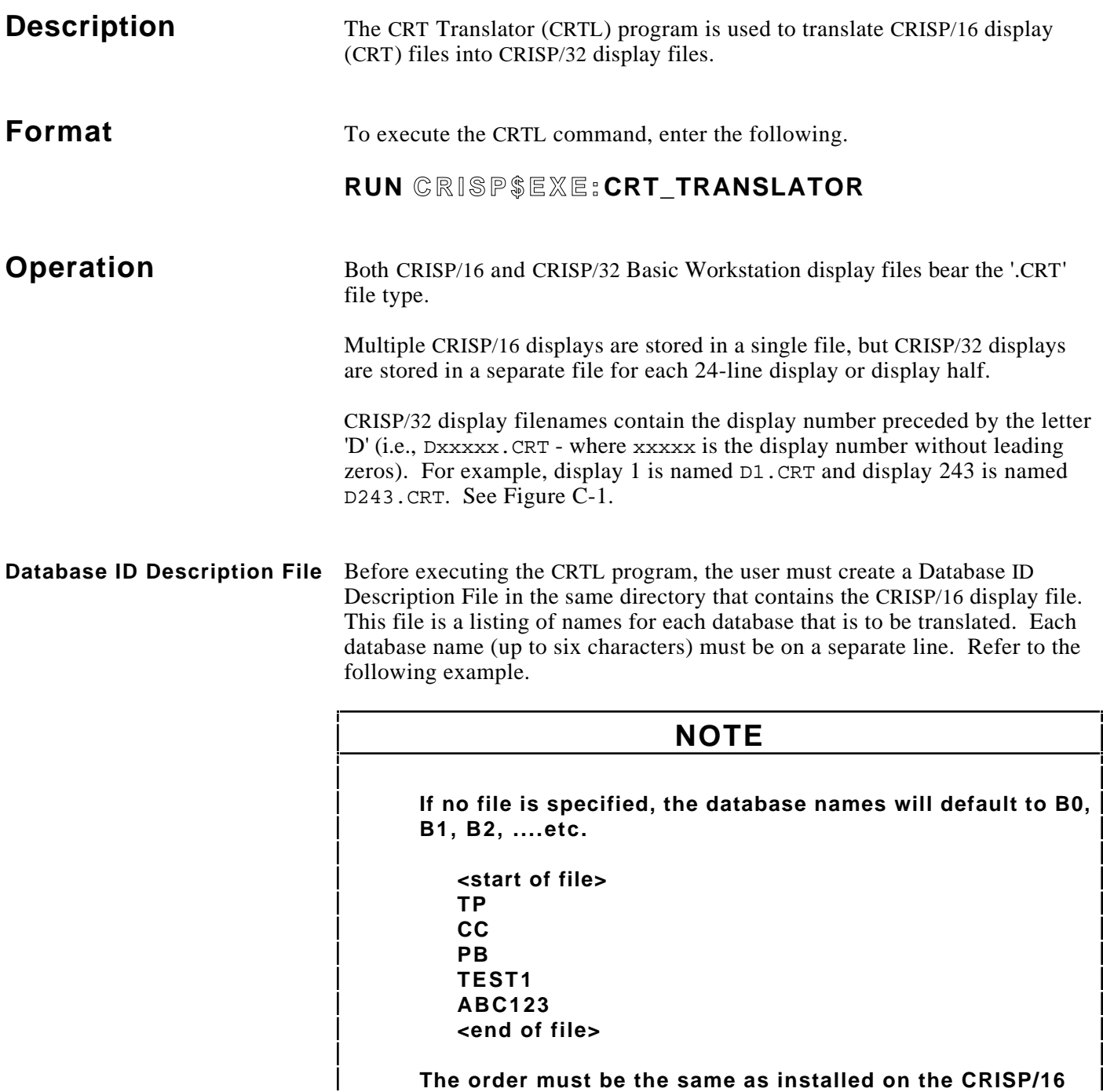

**system.**

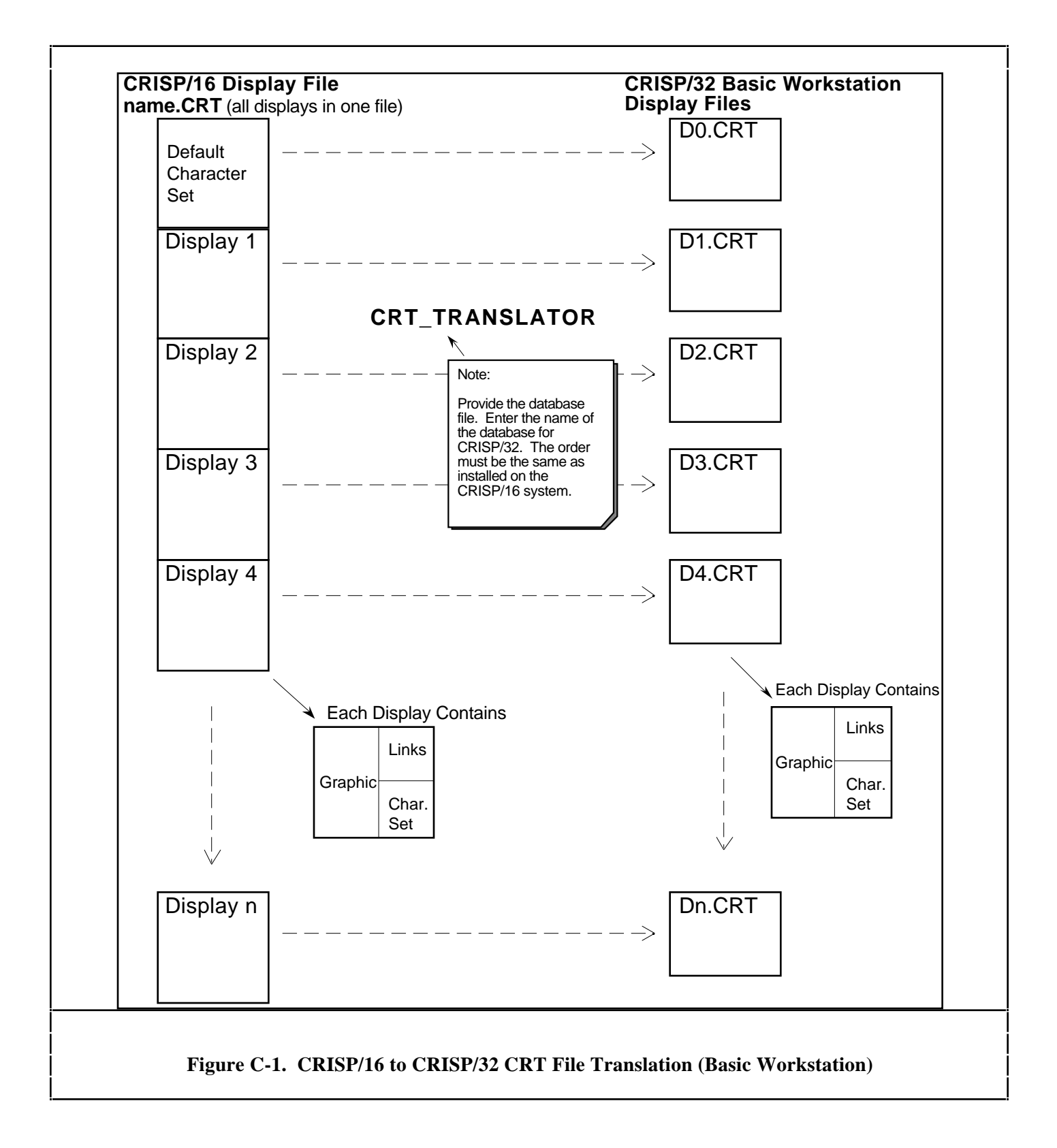

## **Database ID Description File (cont)**

In the previous example, database 0 is named TP, database 1 - CC, database 2 - PR, database 3 - TEST1, database 4 - ABC123, and databases 5 through 7 would be named B5 through B7, respectively. This order must be the same as installed on the CRISP/16 system. Use the Q Display or LINRUN.CMD to verify the order on the CRISP/16 system. If the CRISP/16 database is not to be used, use a dummy name. If the CRISP/16 database is to be combined, repeat the name.

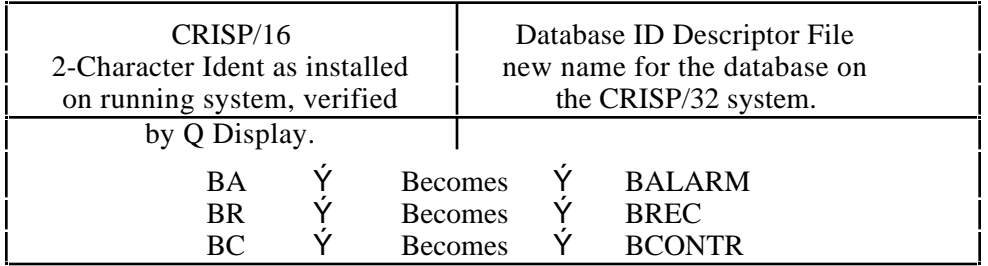

The only restriction (other than the 6 character limit) is that the following database names cannot be used (reserved for CRISP Automation use).

- **CRISP**
- **TSKDIR**
- DBDIR
- CRTDIR
- LOGDIR
- **NETMON**
- PRCDIR

**CRTL Procedures** Perform the following steps to translate a CRISP/16 display file into CRISP/32 Basic Workstation display files. The CRTL program is invoked from the same directory that contains the CRISP/16 display file.

#### **Step 1. Move the display file**

Move the CRISP/16 display file from the PDP to the disk\$USER:[CRISP.DSP] directory on the VAX using a TK50 tape or other appropriate method.

#### **Step 2. Execute the CRTL program.**

Enter the the following to execute the program.

RUN CRISP\$EXE:CRT\_TRANSLATOR

#### **Step 3. Enter the CRISP/16 Display filename.**

The user is prompted to enter the CRISP/16 display filename.

When entering the CRISP/16 display filename, enter the name only. Do not enter the file type (i.e., .CRT).

(Continued on next page.)

# **CRTL Procedures (cont)**

## **Step 4. Enter the Database ID description filename.**

The user is prompted to enter the description filename (refer to the Database ID Description File Section).

The default file type for the Database ID description file is .DAT.

### **Step 5. Enter the starting and ending Display file number.**

The user is prompted to enter the 'start' display number, and the 'end' display number.

To translate the entire display file, enter zero  $(0)$  or just <RETURN> for both the START and END display file number. To translate a series of displays in the file, enter the starting and ending (inclusive) display number. To translate one (1) display, enter that display number for both START and END.

Refer to the following example.

```
$ RUN CRISP$EXE:CRT_TRANSLATOR <ret>
File: name[/switch/switch...] <ret>
Database ID description file: name.ext <ret>
Start: <ret>
End: <ret>
```
## **NOTE**

**If a Database ID description file is not specified, the database names will default to B0, B1, B2, etc.**

### **Step 6. Relink all displays that were translated.**

All displays must be relinked after translation. Failure to link the displays may result in a fatal error in the Basic Workstation process.

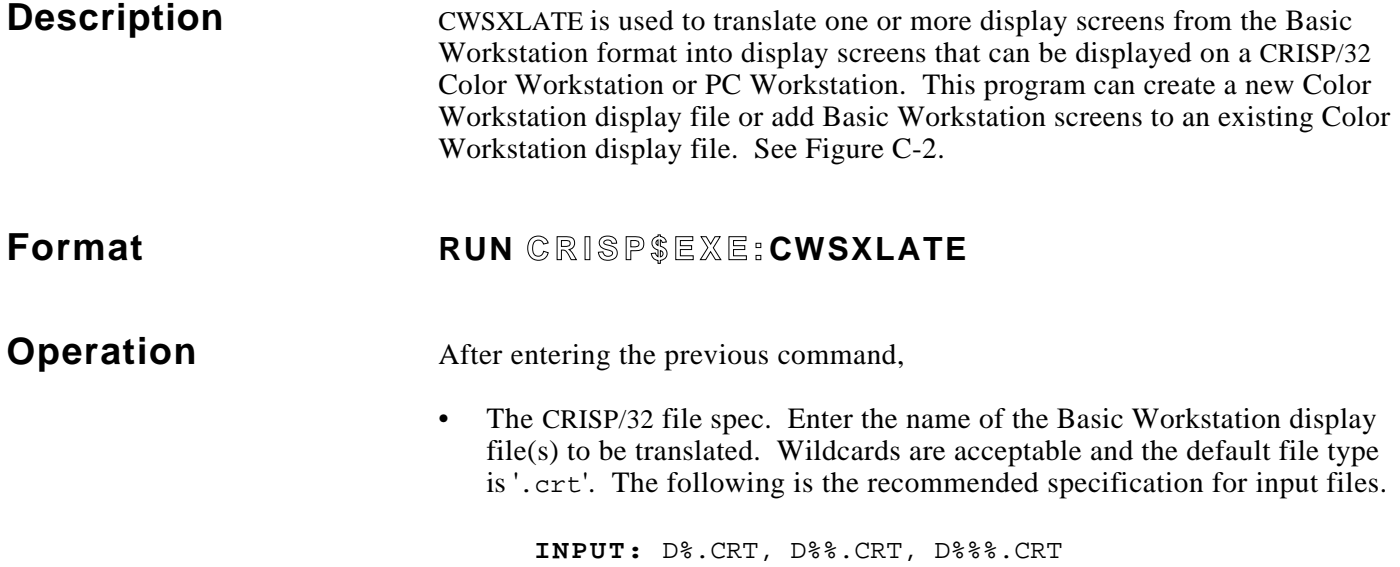

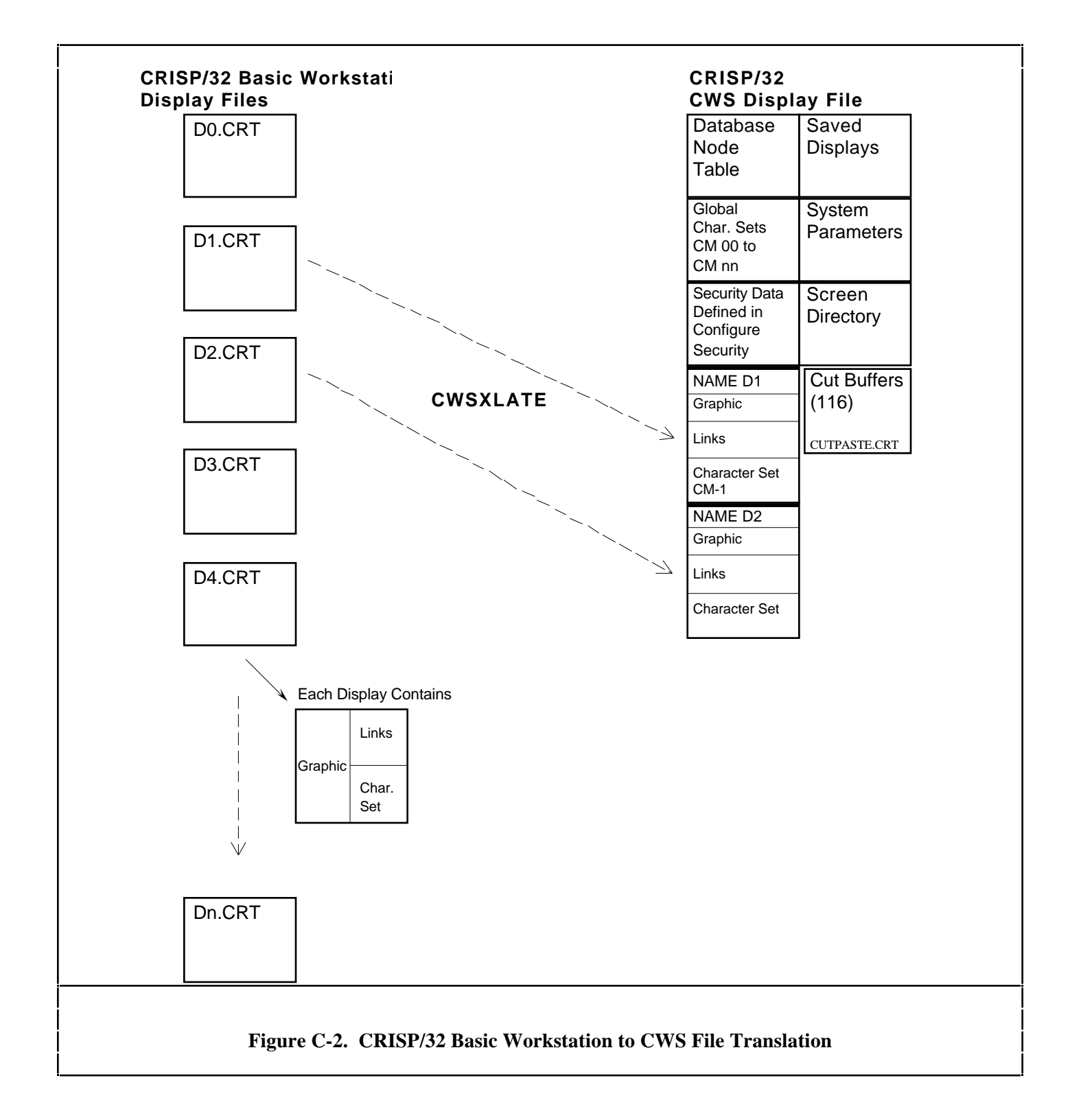

**Operation (cont)** The symbol '%' is a place-holding wildcard, and ensures that the input files will be read into the Color Workstation File in *numeric* order rather than *alpha-numeric* order (i.e. 1, 2, 3, …; rather than 1, 10, 2, 3, …).

- The output file spec. This is the name of the Color Workstation display file to be produced. If you do not provide an extension for this file spec, it will assign an extension of '.cws'.
- The number of saved displays. This allows you to establish a maximum number of display 'snapshots' that may be saved using the <GOLD><DO> key sequence at run time. Saved displays are stored in the display file along with display screens. A default is supplied which you may accept. If you have executed this command before, the previous response will be offered as the default. This value is stored as the symbol MAX\_DISPLAY and may optionally be entered as a symbol.
- The number of global character sets. This allows you to establish a maximum number of global character sets used on the displays. (Each screen has its own character set—but these are not global character sets. Global character sets are CM00, CM01, CM02, etc.) A default is supplied which you may accept. If you have executed this command before, the previous response will be offered as the default. This value is stored as the symbol MAX\_CSET and may optionally be entered as a symbol.
- The number of links per screen. This allows you to establish a maximum number of links allowed on each screen (permissible range is 183 to 600 links per screen). A default is supplied which you may accept. If you have executed this command before, the previous response will be offered as the default. This value is stored as the symbol MAX\_LINKS and may optionally be entered as a symbol.

If you have not specified a sufficient number of links, CWSXLATE will issue a message to that effect and continue processing the next input file without processing the links for the errant Basic Workstation display file.

All links are translated except softkey links where keys have been assigned the function of bringing up displays so you should record these links prior to running CWSXLATE.

The translation occurs in two phases: translation and linking. During the first phase, the graphics information in the Basic Workstation files is translated into the Color Workstation display format and a translation table is built which is used during the second phase to resolve the individual key links. This two phase approach is necessary since the screen numbers change during the translation.

'D0.CRT' is considered to be a special file and only the global character set is translated from this file.

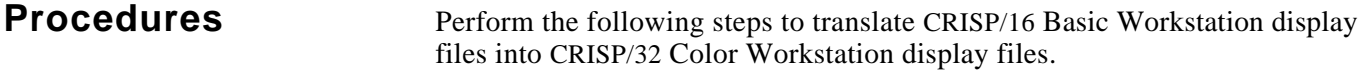

### **Step 1. Translate from CRISP/16 to CRISP/32**

Translate from C/16 to C/32 Basic Workstation by using CRTL.

### **Step 2. Translate from Basic to Color**

Translate from C/32 Basic Workstation to C/32 Color Workstation (refer to CWSXLATE for more detailed information).

## **Step 3. Relink the file**

Relink the new Color Workstation file (Resolve Screens).

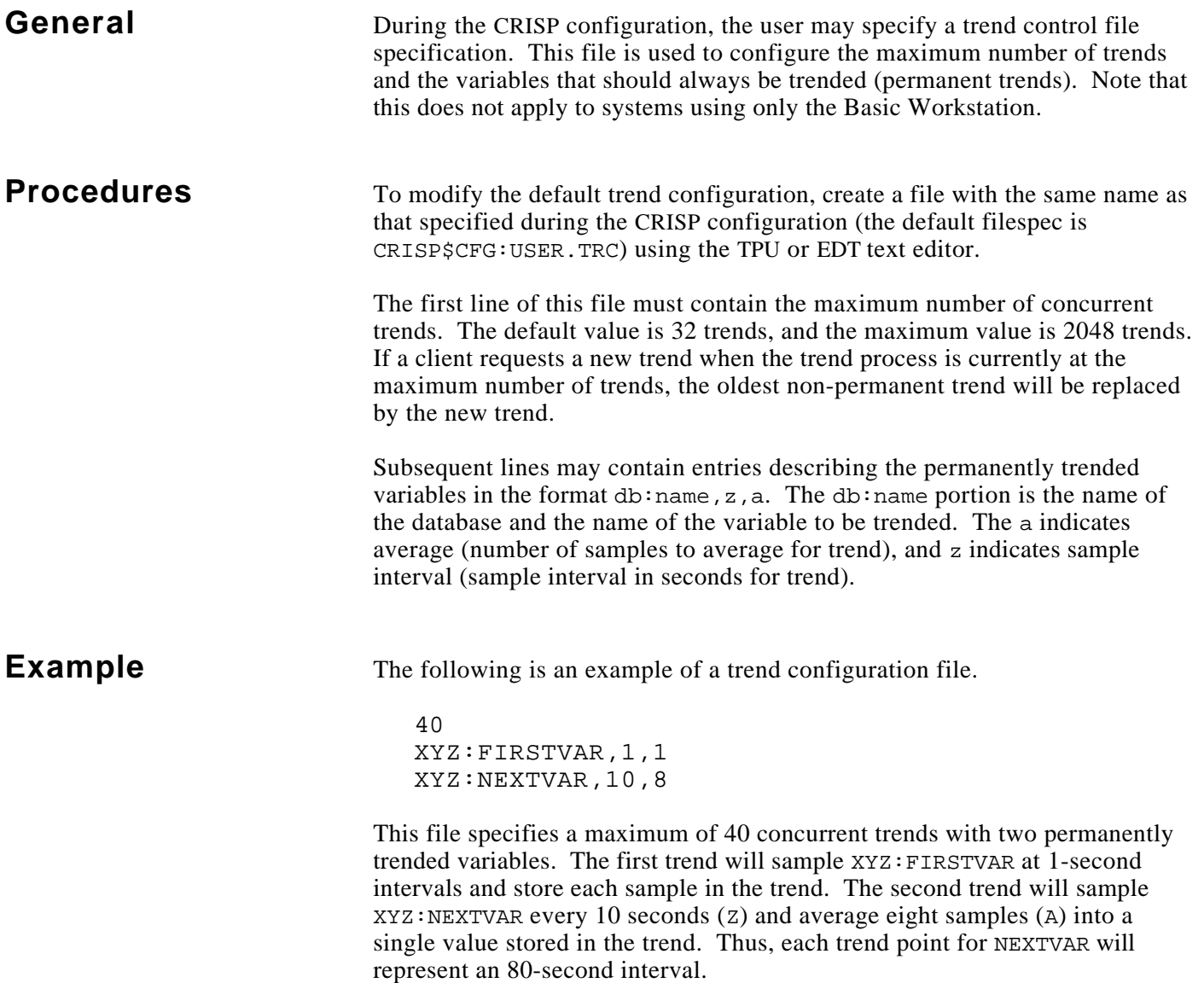

*Notes:*